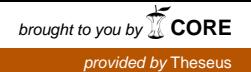

Antti Ahlfors

# Putkiurakan tarjouslaskennan hinnoittelun nopeuttaminen

Metropolia Ammattikorkeakoulu Insinööri (AMK) Talotekniikan tutkinto-ohjelma Insinöörityö 02.04.2018

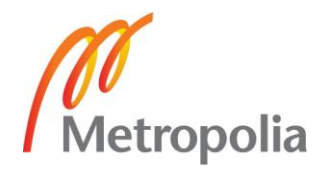

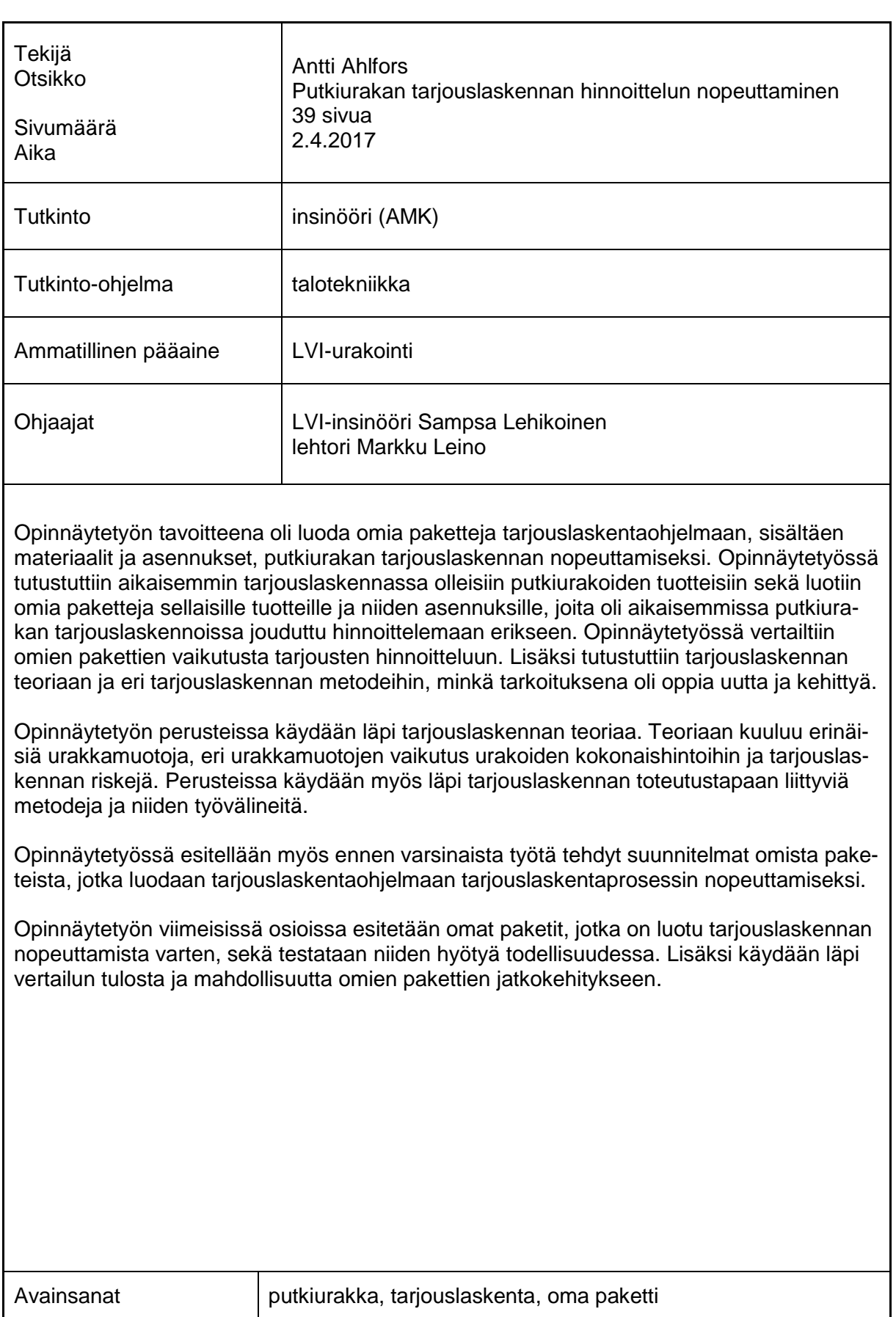

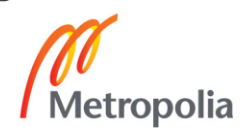

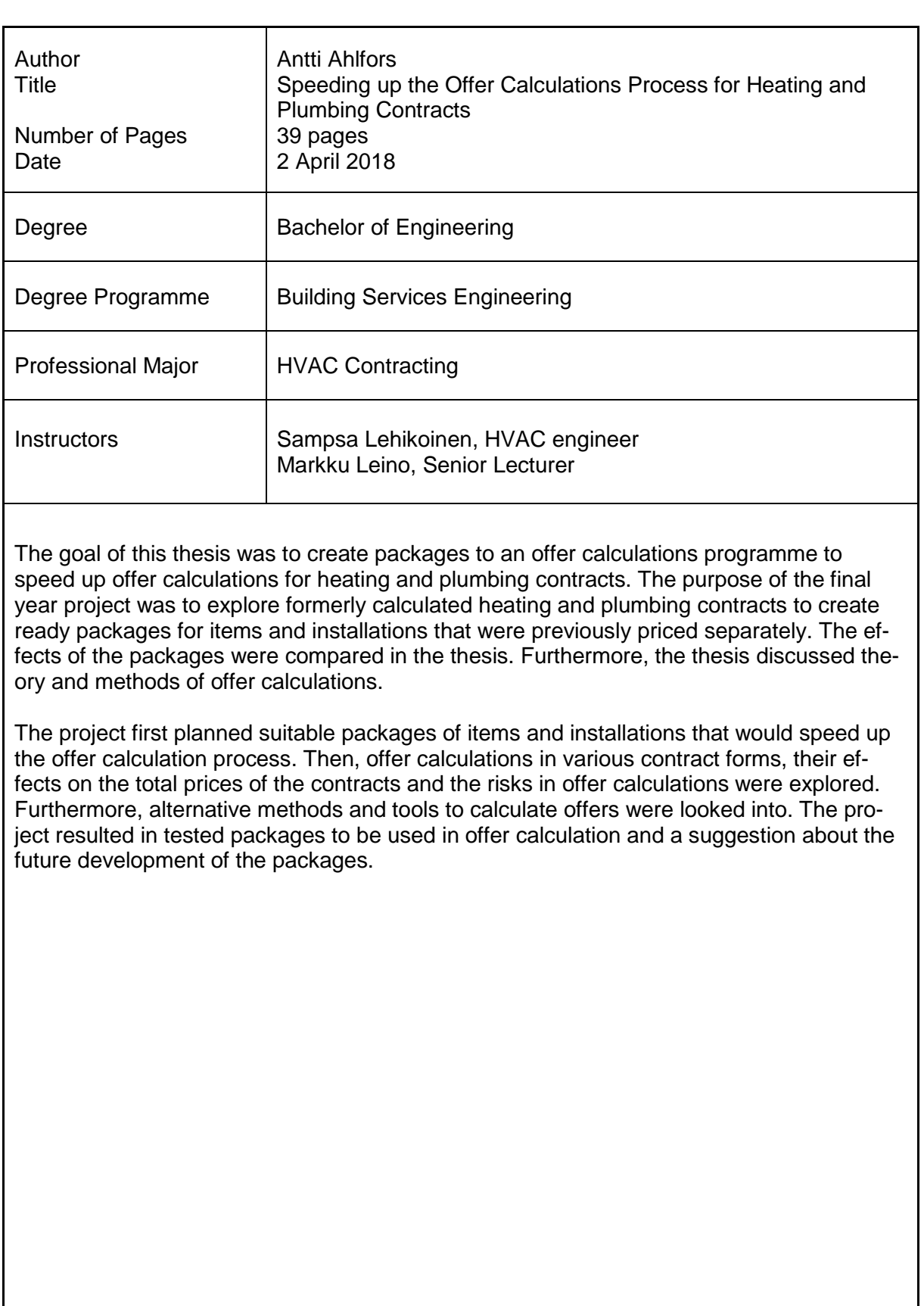

Keywords **heating and plumbing, offer calculation, own packages** 

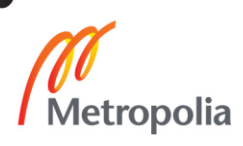

# **Sisällys**

# Lyhenteet

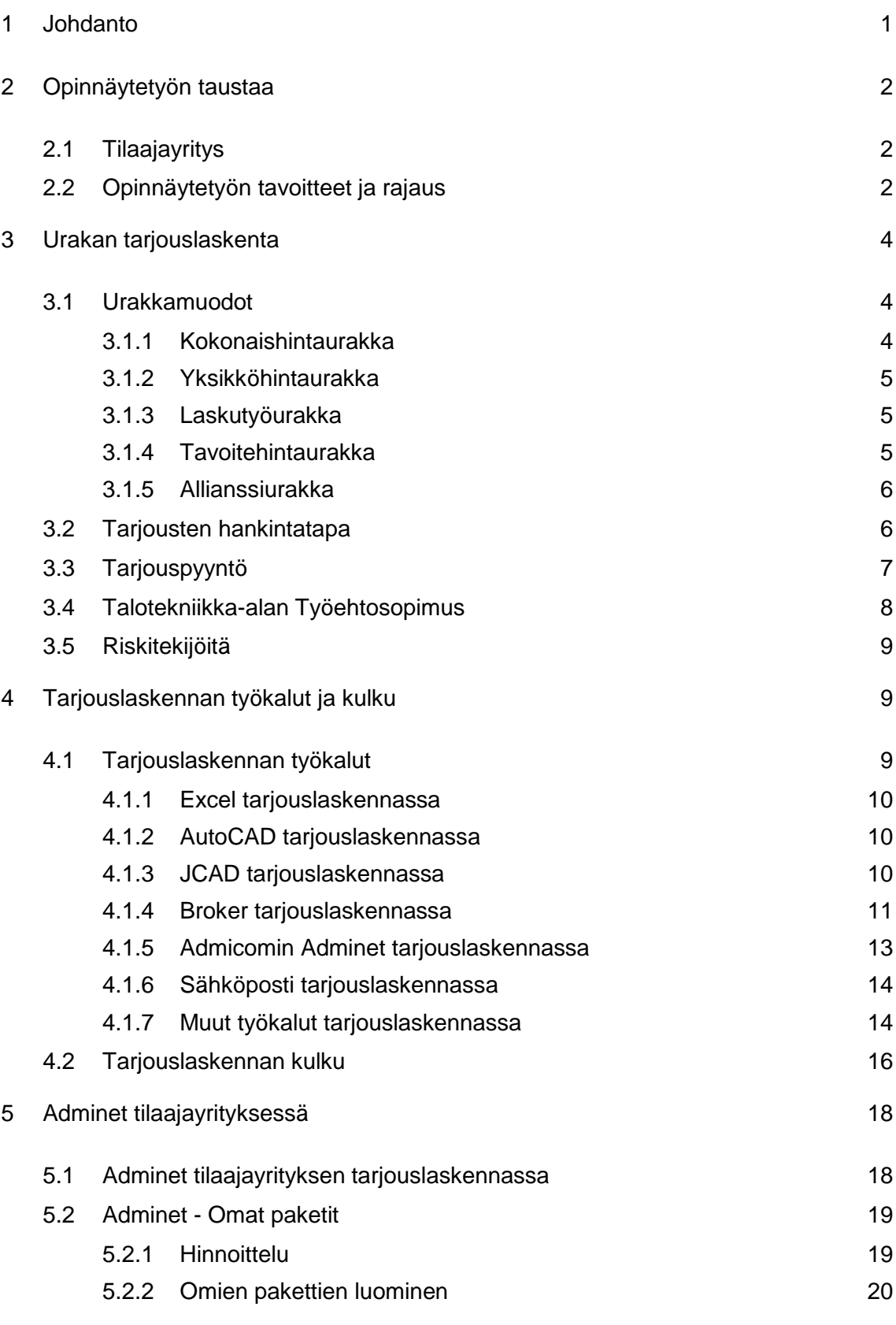

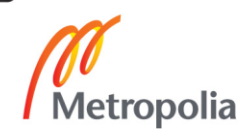

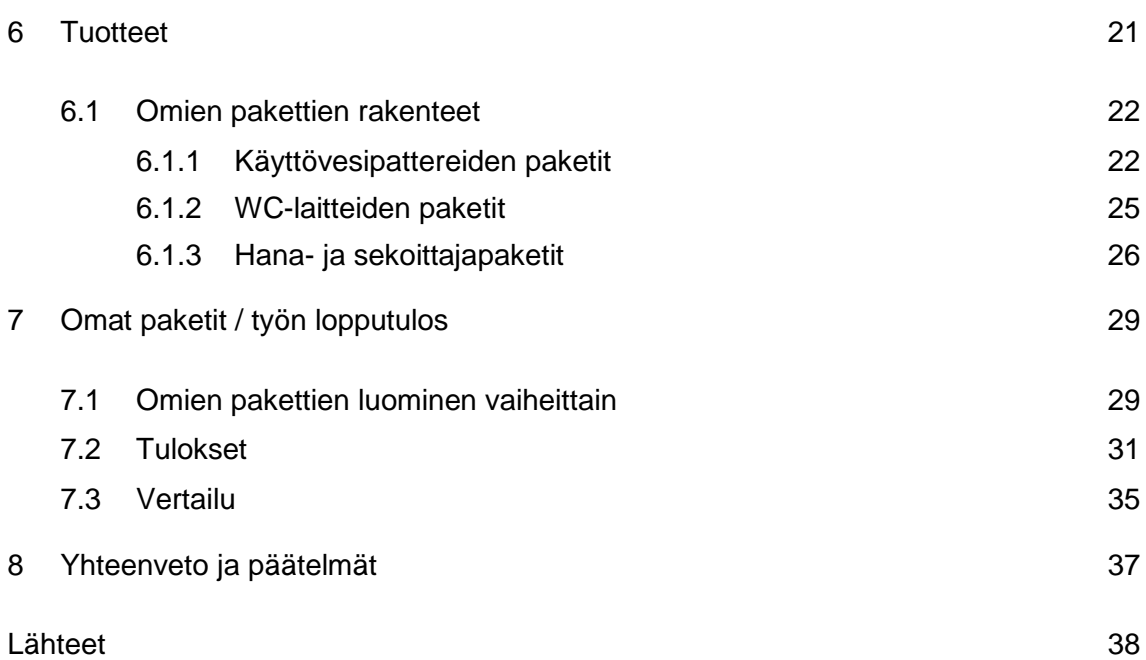

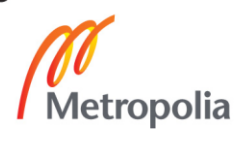

# **Lyhenteet**

- LVIS Lämpö, vesi, ilma ja sähkö
- LV Lämpö ja vesi
- LV-urakka Putkiurakka
- TES Talotekniikka-alan työehtosopimus 2017–2018

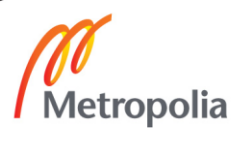

# <span id="page-6-0"></span>**1 Johdanto**

Talotekniikan urakointiyrityksien kilpailukyky pohjautuu pitkälti yrityksen tarjouslaskennan toimivuuteen. Etenkin pääkaupunkiseudulla on lukemattomia talotekniikan urakointiin erikoistuvia yrityksiä, ja jatkuvasti perustetaan uusia saman alan yrityksiä. Myös talotekninen rakentaminen on kovassa kasvussa. Talotekniikan urakointiin erikoistuvien yrityksien ja taloteknisen rakentamisen suuren määrän johdosta urakointiyrityksien välillä on tiukkaa kilpailua. Näistä syistä talotekniikan urakointi yrityksien tarjouslaskennan on oltava tarkkaa ja tehokasta, jotta yritys työllistyisi ja pääsisi näin kasvamaan.

Urakoiden tarjouslaskenta on aikaa vievää työtä, sillä tarjouslaskennassa täytyy ottaa monia yksityiskohtia huomioon niin, että tarjouslaskennan lopputuloksena syntyisi todenmukainen urakkahinta. Tästä ja tarjouslaskentakohteiden runsaan tarjonnan syystä on tärkeää löytää keinoja tarjouslaskentaprosessin nopeuttamiseksi ja tehostamiseksi ilman, että tarjouslaskennan tarkkuus kärsii.

Tämän opinnäytetyön tarkoituksena on tehostaa tilaajayrityksen tarjouslaskentaa niin, että siihen kuluisi vähemmän aikaa ja että laskennan lopullinen urakkahinta olisi mahdollisimman lähellä todenmukaisuutta. Tarkoituksena on myös, että tarjouslaskennan tehostus sopii nykyiseen tarjouslaskentaan, jolloin ei ole tarvetta tarjouslaskijoille ja tarjouslaskentaa tekeville projektinhoitajille muuttaa tarjouslaskentatapaansa. Tämä onnistuu luomalla tilaajayrityksen käytössä olevaan pilvipalvelupohjaiseen tarjouslaskentaohjelmaan uusia paketteja, jotka sisältävät tuotteen, oheistuotteet ja asennustyön. Uusien pakettien ideana on nopeuttaa tarjouslaskennan hinnoittelua.

# <span id="page-7-0"></span>**2 Opinnäytetyön taustaa**

#### <span id="page-7-1"></span>2.1 Tilaajayritys

Tämän opinnäytetyön on tilannut Tatec Oy, Vantaalainen talotekniikkaurakointiin erikoistunut yritys. Tatec Oy:n asiakkaita ovat pääkaupunkiseudun ammattirakennuttajat, julkiset hankkijat ja rakennusliikkeet. Tilaajayritys toimii LVIS, eli lämpö-, vesijohto-, ilmastointi- sekä sähköasennuksen toimialoilla ja henkilöstöä yrityksellä on noin 50 (1).

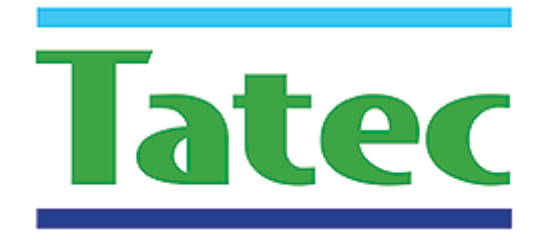

#### Kuva 1. Tatec Oy:n logo (1).

Yritys toimii pääsääntöisesti uudisrakennushankkeiden parissa, minkä näkee yrityksen referensseistä (2). Tatec Oy on perustettu vuonna 2013, ja yrityksen liikevaihto oli noin seitsemän miljoonaa euroa vuonna 2017 (3).

# <span id="page-7-2"></span>2.2 Opinnäytetyön tavoitteet ja rajaus

Tilaajayrityksessä tarjouslaskenta suoritetaan perinteisesti laskemalla massat paperisista suunnitelmista, jonka johdosta laskenta on hitaampaa kuin sähköisiä määränlaskentaohjelmia käyttäen. Tämän ja kovan urakkakilpailun takia yrityksellä on tarvetta tarjouslaskennan tehostamiselle.

Tässä opinnäytetyössä keskitytään putkiasennusalaan, eli LV-urakointiin ja sen tarjouslaskennan hinnoittelun tehostamiseen.

Tämän opinnäytetyön tavoitteena on tehostaa tilaajayrityksen tarjouslaskentaa nopeuttamalla tarjouslaskennan hinnoitteluvaihetta. Hinnoitteluvaiheessa syötetään massat opinnäytetyön tilaajayrityksen käyttämään tarjouslaskentaohjelmaan, Adminetiin. Adminet sisältää suurimman osan LVIS-tuotteista ja töistä, joista yleisimmin käytetyillä materiaaleilla on valmiit paketit. Nämä paketit sisältävät tarvittavan tuotteen ja tuotteen asennustyön sekä asennukseen tarvittavat liittimet tai muut asennukseen tarvittavat materiaalit.

Opinnäytetyössä luodaan LV-urakoinnissa käytettäville materiaaleille paketteja, jotka sisältävät tarvittavat tuotteet ja niiden asennustyöt. Materiaalit, joille luodaan omat paketit, ovat yleisesti käytettyjä materiaaleja, joilla ei kuitenkaan vielä ole valmiita paketteja. Yleisimmin käytetyt materiaalit määritetään tarkastelemalla jo aikaisemmin laskettuja urakoita, ja ensisijaisesti paketteja on tarkoitus luoda yleisesti käytössä oleville vesikalusteille ja rättipattereille. Pakettien tarkoituksena on, että tuotteita ja asennustöitä ei tarvitsisi syöttää yksitellen Adminetiin.

Opinnäytetyössä luodaan taulukko yleisimmin käytetyistä materiaaleista ja niiden asennustöistä sekä asennuksiin liittyvistä osista. Tätä taulukkoa hyödynnetään pakettien luomisessa ja lisäksi pohditaan pakettien luomista eri asennustavoille.

Lisäksi opinnäytetyössä tutustutaan tarjouslaskennan teoriaan, eri urakkamuotoihin ja tarjouslaskennan eri toteutustapoihin.

# <span id="page-9-0"></span>**3 Urakan tarjouslaskenta**

# <span id="page-9-1"></span>3.1 Urakkamuodot

Urakkamuoto määrittää ehdot, joiden mukaan urakoitsijan kanssa toimitaan. Suoritusvelvollisuuden laajuus ja urakkahinnan maksuperusteet määrittävät urakkamuotojen käsittelyn. Myös urakoitsijoiden välisiä suhteita voidaan tarkastella urakkamuotoina, eli pää-, sivu-, ali-, osa- ja erillisurakoina. Urakkamuodot ja suhteet määrätään juridisten sopimusten perusteella. (4, s. 61.)

Urakkamuotojen ja urakoitsijoiden välisien suhteiden määräytymiseen vaikuttavat pääasiassa seuraavat asiat:

- urakoitsijan suoritusvelvollisuuden laajuus
- urakoitsijalle maksettavan korvauksen maksuperuste
- tarjousten hankintatapa
- suunnitelma-asiakirjojen valmius.

Urakoita koskevia erityisehtoja, jotka vaikuttavat merkittävästi urakoihin, ovat

- rahoitukseen ja käytönaikaisiin toimenpiteisiin vaikuttavat ehdot
- laadunvarmistukseen vaikuttavat ehdot. (4, s. 61.)

Maksuperuste tarkoittaa urakkamuotoon vaikuttavaa hinnanmääritystapaa. Maksuperuste jakaantuu suoritusperusteisiin, kokonais- ja yksikköhintaurakoihin sekä kustannusperusteisiin laskutyö- ja tavoitehintaurakoihin. Suoritusperusteinen maksuperuste tarkoittaa sitä, että urakoitsijalle maksetaan suoritetun työn perusteella. Kustannusperusteinen maksuperuste tarkoittaa sitä, että urakoitsija saa korvauksen todellisten työ- ja hankintakustannusten perusteella. Eri maksuperusteet jakavat määrien ja hintojen riskit eri tavoin tilaajan ja urakoitsijan välillä. (4, s. 61, 62.). Näiden urakkamuotojen lisäksi on vielä allianssiurakka (5).

# <span id="page-9-2"></span>3.1.1 Kokonaishintaurakka

Kokonaishintaurakassa urakoitsija sitoutuu suorittamaan urakan tarjoamallaan kiinteällä kokonaishinnalla, jonka urakoitsija on laskenut urakka-asiakirjojen mukaisesti. Korvaus suoritetusta työstä maksetaan urakoitsijalle vaiheittain työn etenemisen mukaisesti ja mahdolliset lisä- ja muutostyöt hyvitetään sopimusasiakirjojen mukaisesti. Suurin osa riskeistä on tässä urakkamuodossa urakoitsijalla. Tämä on myös yleisin urakkamuoto. (4, s. 62.)

# <span id="page-10-0"></span>3.1.2 Yksikköhintaurakka

Yksikköhintaurakassa urakoitsija antaa kiinteän tarjouksen täsmällisten yksikköihin jaettujen työsuoritusten perusteella. Työsuoritusten lopullista määrää ei tarvitse tietää vielä tarjouslaskennan aikana tai tarjousta jätettäessä, mutta suunnitelmista on käytävä ilmi tarkat töiden suoritusmenetelmät, olosuhteet ja arvioitu laajuus. Tässä urakkamuodossa riskit ovat jakautuneet urakoitsijan ja tilaajan välillä – urakoitsijalla on riski hinnan suhteen ja tilaajalla töiden määrän suhteen. (4, s. 62.)

# <span id="page-10-1"></span>3.1.3 Laskutyöurakka

Laskutyöurakassa tilaaja maksaa urakoitsijalle suoritettujen töiden todelliset kustannukset ja urakoitsijan velvollisuus on työn johtaminen sovittua palkkiota vastaan. Riskit ovat tässä urakkamuodossa vain tilaajalla eikä kokonaishinnasta ole tarkkaa tietoa ennen kuin työ on valmis. (4, s. 62.)

# <span id="page-10-2"></span>3.1.4 Tavoitehintaurakka

Tavoitehintaurakassa urakoitsija suorittaa rakennustyöt ja tilaaja maksaa töistä kertyneet todelliset kustannukset samaan tapaan kuin laskutyöurakassa. Tämän lisäksi urakalla on tavoitehinta, jonka alittumisesta urakoitsijalle maksetaan tavoitehintapalkkio ja ylittymisestä taas urakoitsija hyvittää tilaajalle tavoitehinnan ylittävät kustannukset sovitussa suhteessa. Tavoitehintaurakalle voidaan määrittää myös kattohinta, joka tarkoittaa tilaajan urakoitsijalle maksamaa enimmäishintaa. Riskit menevät tässä urakkamuodossa tasan. (4, s. 62.)

#### <span id="page-11-0"></span>3.1.5 Allianssiurakka

Allianssiurakassa allianssiurakan osapuolet, eli palveluntuottajat ja tilaajat, sopivat tavoitekustannuksesta, avaintulosalueiden suorituskykymittareista ja käytettävistä muutosmekanismeista. Tavoitekustannus määritetään lopullisen kustannusarvion perusteella niin, että eri osapuolien vastuualueella oleville toteutuksille lisätään osapuolikohtaiset palkkiot. Palkkion on tarkoitus kompensoida palveluntuottajalle asianmukaista osuutta yleiskustannuksista ja normaalin liiketoiminnan katetta. Allianssiurakan palveluntuottaja ja tilaaja sopivat hankkeen kustannus- ja muista tavoitteista yhteisymmärryksessä. Koska näistä on sovittu yhteisymmärryksessä, ovat kaikki hankkeeseen liittyvät riskit osapuolien yhteisiä. (5)

#### <span id="page-11-1"></span>3.2 Tarjousten hankintatapa

Tarjousten hankinnassa voidaan käyttää joko kilpailuttamista tai neuvotteluja. Tarjousten kilpailuttamisessa on tilaajalla vaihtoehtoina rajoitettu, esivalinnan sisältävä tai avoimen menettelyn tarjouskilpailu. Rajoitetussa kilpailutuksessa tarjouspyyntö lähetetään vain ennalta määrätyille urakoitsijoille. Esivalinnan sisältävässä kilpailutuksessa urakoitsijan on täytettävä tilaajan määrittämät esivalintakriteerit, jotka voivat perustua urakoitsijan taloudelliseen ja tekniseen suorituskykyyn sekä henkilöstöresursseihin. Kilpailutus käydään sitten urakoitsijoiden välillä, jotka täyttävät esivalintakriteerit. Yleisimmin käytössä oleva tarjousten hankintatapa on avoin kilpailutus. Avoimessa kilpailutuksessa voivat kaikki halukkaat tehdä tarjouksen tarjolla olevasta urakasta. (4, s. 64.)

Neuvotteluilla hankittavat tarjoukset voidaan saada joko käymällä neuvotteluja yhden tai useamman urakoitsijan kanssa. Tämä on nopeampi tapa saada sopimus syntymään, kuin kilpailuttaminen. Neuvotteluja ja kilpailutusta voidaan myös yhdistellä niin, että kilpailutuksen avulla saadaan neuvottelukumppani tai -kumppaneita jatkoa varten. (4, s. 64.)

#### <span id="page-12-0"></span>3.3 Tarjouspyyntö

Tarjouspyyntö tarkoittaa tilaajan urakoitsijoille lähettämää tarjousta jostakin tietystä urakasta. Tarjouspyynnön tulee sisältää kaikki tarjouksen tekemiseen vaadittavat tarjouspyyntöasiakirjat, joista selviävät yksiselitteisesti ja selvästi kaikki urakkaehdot. Tarjouspyyntöasiakirjoja ovat tarjouspyyntökirje, urakkaohjelma, urakkarajaliite, yksikköhintaluettelo ja tarjouslomake sekä tekniset asiakirjat. (4, s. 68, 69.)

Tarjouspyyntökirje käsittää varsinaisen tarjouspyynnön, jossa ilmenee määritetty työkohde, pyydetään tarjous liitteenä olevien asiakirjojen mukaisesta työstä, ilmoitetaan tarjouksen toimituspaikka ja -aika sekä tieto, mihin asti tarjouksen tulee olla sitova. (4, s. 69.)

Urakkaohjelma on sopimusasiakirja, josta ilmenee urakoitsijan ja tilaajan väliset hankekohtaiset kaupalliset ehdot ja tekniset tiedot. Urakkaohjelman merkitys urakoitsijalle on suuri. Urakkaohjelman avulla urakoitsijalle on selvää jo tarjouslaskenta vaiheessa, minkälainen urakan vastuunjako on ja mitkä urakkakohtaiset seikat vaikuttavat urakkahintaan. Urakkaohjelmassa tilaaja myös selventää sopimusehtoja omalta osaltaan. Urakkaohjelmassa on syytä kiinnittää huomiota etenkin niihin asioihin, jotka vaikuttavat urakan suorittamiseen normaalista poikkeavalla tavalla. (4, s. 61, 71.)

Urakkarajaliite on tarjouslaskennassa tärkeimpiä asiakirjoja. Urakkarajaliitteessä on selvennetty urakoitsijoiden välisiä urakkarajoja. Tämä tarkoittaa sitä, että urakkarajaliitteessä on tarkennettu eri urakoitsijoille kuuluvat tehtävät. Urakkarajaliitteen avulla kaikki urakoitsijat tietävät, mitkä tehtävät kuuluvat kellekin ja mitkä tehtävät vaikuttavat urakan hintaan. Urakkarajaliitteessä voidaan täsmentää tilaajan osalta yleisten sopimusehtojen mukaisia velvoitteita, mikäli niitä ei ole täsmennetty urakkaohjelmassa. Urakkarajaliitteen tulee myös sisältää urakkaan kuuluvat vastaanotto- ja käyttöönottomenettelyt ja ajalliset vaatimukset. Urakkarajaliitteeseen voidaan myös liittää turvallisuusasiakirja, jonka avulla urakoitsija voi tarjouslaskentavaiheessa huomioida hintaan vaikuttavat asiat sekä suunnitella ja varautua mahdollisiin urakan sisältämiin riskeihin. (4, s. 71, 72.)

Tekniset asiakirjat sisältävät tarjouslaskennalle kaikkien oleellisimmat asiakirjat. Tekniset asiakirjat sisältävät käytännössä kaikki suunnitelmat kohteen ominaisuuksia, rakennusosaratkaisuja, rakennustarvikkeita ja materiaaleja sekä laatuvaatimuksia myöten. Teknisiin asiakirjoihin kuuluvat työselostukset ja piirustukset. Työselostuksissa esitetään töiden suorituksiin liittyvät ohjeet sekä täsmennetään materiaaleja. Piirustuksissa esitetään kohteen sijainti, laajuus, materiaalien määrät ja mitat. (4, s. 74, 75.)

# <span id="page-13-0"></span>3.4 Talotekniikka-alan Työehtosopimus

Talotekniikka-alan LVI-toimialan työehtosopimus, eli TES, on sopimus, joka solmitaan Rakennusliitto ry:n ja LVI-Tekniset Urakoitsijat ry:n välillä. Viimeisin neuvoteltu sopimus on voimassa ajalla 1.3.2017–28.2.2018. TES:ta tulee noudattaa kaikissa työnantajajärjestön jäsenyrityksien työsuhteissa, kuten putki-, ilmastointi- ja sprinkleriasentajien sekä putkieristäjien työsuhteissa. (6)

LV-urakoiden tarjouslaskennassa täytyy ottaa huomioon voimassa olevan TES:n määrittelemät normitunnit (NH) ja normituntikertoimet (NHK) eri asennuksille. Työn hinta määräytyy normituntien summan (NHS) ja normituntikertoimen (NHK) mukaan. (7, s. 12.)

Putki- ja ilmastointialan normituntikerroin on 16,13 €/NH (7, s. 12).

TES:ssa on määrätty eri tuotteiden asennuksille normitunnit. Normitunti tarkoittaa johonkin tiettyyn asennukseen kuluvaa aikaa. Esimerkiksi kupariputken, jonka ulkohalkaisija (Du) on 22 millimetriä, sisälle asennuksen normiaika on 0,38 NH/m. Normiaika voi olla NH/m, NH/kg tai NH/kpl, riippuen tuotteen asennuksesta. (7, s. 100.)

Normituntien summa (NHS) tarkoittaa yhteen laskettua normituntien määrää, joka määräytyy tuotteiden määrän ja näiden tuotteiden asennuksien normiaikojen mukaan.

Urakkasumma (US) saadaan kertomalla normituntien summa (NHS) normituntikertoimella (NHK). (7, s.12.)

 $US = NHS \times NHK$ 

Kuva 2. Urakkasumman yhtälö (7, s.84).

#### <span id="page-14-0"></span>3.5 Riskitekijöitä

Tarjouslaskennassa kustannusten määrittäminen ylä- tai alakanttiin ei ole tilaajalle eikä urakoitsijalle hyödyksi. Kustannusten arvioiminen ylä- tai alakanttiin ja muut laskentavirheet voivat johtaa joko siihen, että urakka menee ohi, tai siihen, että urakan kustannukset karkaavat hallinnasta. Kumpikin vaihtoehdoista tuottaa tappiota urakoitsijalle (8).

Muita riskitekijöitä ovat inhimilliset virheet ja epäselvät tai puutteelliset suunnitelmat. Virheitä voi tulla niin epähuomiossa kuin yksinkertaisesti unohtamalla jotakin. Esimerkiksi automaatiourakka, jolla on suuri hinta vaikutus urakan kokonaishintaan, saattaa unohtua. Tämä sen takia, että automaatiourakka voi vaihtelevasti kuulua putkiurakkaan, ilmastointiurakkaan, sähköurakkaan tai sitten se voi olla täysin oma urakkansa. Tämän takia on tärkeää lukea tekniset asiakirjat useampaankin otteeseen ja kirjoittaa tarpeeksi kattavat ja luotettavat muistiinpanot.

Epäselvien tai puutteellisien suunnitelmien johdosta voi helposti tulla virheitä tarjouslaskennan aikana, koska kun suunnitelmat ovat epäselviä tai puutteellisia, ei urakoitsija saa täysivaltaista käsitystä urakan sisällöstä. Tällöin täytyy kirjata talteen kaikki epäselvyydet ja luetella tarjouksessa epäselvyyksien ja puutteellisuuksien vaikutus lasketun urakan hintaan.

# <span id="page-14-1"></span>**4 Tarjouslaskennan työkalut ja kulku**

#### <span id="page-14-2"></span>4.1 Tarjouslaskennan työkalut

Tarjouslaskennan toteutuksessa on yrityksestä ja tarjouslaskijasta riippuen käytössä monia eri tarjouslaskentaan soveltuvia työkaluja ja menetelmiä näiden työkalujen käyttämiseen, kuitenkin niin, että yrityksen sisällä on työntekijöillä yleensä käytössä samat tarjouslaskennan työkalut. Esimerkiksi osassa yrityksistä, kuten opinnäytetyön tilaajayrityksessä, on tapana massoitella määrät paperisista suunnitelmista ja osassa yrityksistä taas on käytössä sähköisiä määränlaskentaohjelmia.

Sähköisillä tarjouslaskennan työkaluilla tarkoitetaan tietokoneella käytettäviä ohjelmia tai pilvipalveluita, joita hyödynnetään joko massoittelussa tai hinnoittelussa.

#### <span id="page-15-0"></span>4.1.1 Excel tarjouslaskennassa

Yksi yleisimpiä tarjouslaskennan hinnoitteluun käytettyjä ohjelmia on sähköinen työkalu, MS Officen Excel. Yrityksillä on monesti käytössään oma excel-pohjainen hinnoittelutaulukko, jossa on omilla sarakkeillaan tuotteiden hinnat, alennusprosentit, töiden normituntikerroin ja muut kertoimet ja lisät. Excel-pohjaiset hinnoittelutaulukot ovat yleensä tulostettavia ja niistä voidaan piilottaa vain yrityksen tietoon kuuluvat tiedot.

Myös Rakennusliitto Ry:n sivuilla on julkisesti saatavilla olevia excel-pohjaisia urakka laskureita, kuten putkiurakan laskuri. Urakoiden laskurit ja laskureiden ohjeet ovat ladattavissa Rakennusliiton verkkosivuilta. Putken urakkalaskureista täytyy ensin valita laskettavan kohteen perusteella normaali- tai erikoistalon putkiurakka laskuri. Urakkalaskuri on urakan mittaamisen tarkoitettu työkalu, eikä varsinaisesti tarjouslaskentaan tarkoitettu työkalu, eli siinä mitataan urakan normitunteja, eli aikaa (6).

#### <span id="page-15-1"></span>4.1.2 AutoCAD tarjouslaskennassa

Kaksi- ja kolmiulotteiseen talotekniikan suunnitteluun tarkoitettua sähköistä työkalua, AutoCAD-ohjelmaa voidaan käyttää myös tarjouslaskennassa massoitteluun. AutoCADohjelmalla voidaan kerätä automaattisesti lista suunnittelussa käytetyistä tuotteista ja näin massoitteluun ei tarvitse käyttää aikaa niin paljon kuin paperisien suunnitelmien kanssa. Ongelmana AutoCAD-ohjelman käyttämisessä massoitteluun on se, että suunnitelmia ei yleensä välitetä urakointiyrityksille AutoCAD-ohjelman tukemassa DWG-tiedostomuodossa, jolloin tätä massoittelutapaa ei päästä käyttämään.

#### <span id="page-15-2"></span>4.1.3 JCAD tarjouslaskennassa

JCAD-ohjelmiston määrälaskuri, JCAD-Määrät on työkalu, jota voidaan soveltaa lähes kaikkeen määränlaskentaan. Verrattuna perinteiseen tarjouslaskennan menettelytapaan, eli paperisista suunnitelmista massoitteluun, tämä sähköinen massoittelun työkalu nopeuttaa ja tehostaa tarjouslaskentaprosessia huomattavasti. Tämä sen takia, että paperisien suunnitelmien hankkimiseen käytetty aika ja raha pienenee olemattomiksi. JCAD-ohjelmistoa käytettäessä ei tarvita kuin sähköiset suunnitelmat, jotka voidaan avata ohjelmistossa ja sitten voidaan välittömästi aloittaa massoittelu. Massoittelussa mitataan jokin alue ja tälle mitatulle alueelle syntyy kuvio, josta voidaan varmistua, että

mitään ei ole jäänyt pois laskelmista. Ohjelman laskemat määräluettelot tallentuvat ohjelmiston tietokantaan, jotta näitä voidaan hyödyntää myöhemmässä tarjouslaskennan vaiheessa. JCAD-ohjelmistossa on valmiit nimikkeistöt, ja niitä voidaan luoda itse vastaamaan omia tarpeita. Näiden nimikkeistöjen pohjalta voidaan luoda mittausrakenteita, joilla voidaan suorittaa useampia mittauksia samanaikaisesti. Ohjelmisto myös luo uusia mittausrakenteita tulevaa käyttöä varten, sitä mukaa kuin mittauksia ohjelmistolla tehdään. (9)

JCAD-ohjelmiston työkalu JCAD LVI-Määrät, on työkalu, jolla voidaan massoitella LVIurakoissa olevien materiaalien määrät riippumatta siitä, mitä ohjelmistoa on käytetty suunnitelmien luomiseen. JCAD-ohjelmisto tukee CAD-, eli DWG- ja PDF-tiedostomuotoja sekä skannattuja rasterikuvia. JCAD LVI-Määrät käyttää apuna CAD-teknologiaa, jolla materiaalien määränlaskua saadaan tehostettua ja sen tarkkuutta parannettua. JCAD LVI-Määrät -työkalu käyttää TAPALS-pakettirekisteriä ja LVI-numerorekisteriä, joka on päivitettävissä LVI-tukkureiden verkkosivuilta. JCAD LVI-Määrät -työkalu näin tuottaa tietoa, joka on kaikkien yleisimpien sähköisten LVI-tarjouslaskentaohjelmien kanssa yhteensopivaa. JCAD-ohjelmistosta löytyy myös sähköurakoiden määränlaskentaan soveltuva työkalu, JCAD SÄHKÖ-Määrät. (10)

#### <span id="page-16-0"></span>4.1.4 Broker tarjouslaskennassa

Brokerin tarjouslaskentaohjelma koostuu kahdesta osasta. Ensimmäinen osa on Broker Site Manager, joka on pilvipalveluna toimiva kokonaisuus. Toinen osa on erillinen, Broker Estimate -tarjouslaskentaohjelma, joka asennetaan tarjouslaskentaohjelmaa käyttävän henkilön koneelle. Käynnistettäessä Broker Estimate -tarjouslaskentaohjelmaa se ottaa yhteyttä pilvipalveluun ja tarkistaa sekä päivittää ohjelman käyttäjälle tarkoitetut uudet paketti- ja tuoterekisterit sekä hinnastot niin, että ne latautuvat ohjelman käyttäjän koneelle. Tämän ansiosta tarjousta laskettaessa ei tarvita internetyhteyttä, sillä materiaalit ovat jo ladattuina koneelle. (11)

Koska Broker on kustannuslaskennan ja hinnoittelun järjestelmä, ei siinä ole itsessään eri tuotealoille valmiita paketteja, syöttösivuja, laskentasäännöstöjä ja TES-nimikkeistöjä, mutta nämä aineistot ovat saatavilla tarjouslaskentaohjelmaan, kun aineistojen omistajien ja ohjelman käyttäjien välillä on syntynyt sopimus aineiston käyttämisestä. Kun sopimus on syntynyt, pakettirekisterit päivittyvät ohjelman käyttäjän järjestelmään. Broker on siis kanava, jolla tuodaan laskenta-aineistot ohjelman käyttäjille. (11)

Brokerissa voidaan myös luoda omia paketteja käytössä olevien aineistojen pohjalta, ja Broker sisältää myös työkalut, joilla voidaan tuoda aineistoja laskentaan eri lähteistä ja formaateista. (11)

#### <span id="page-18-0"></span>4.1.5 Admicomin Adminet tarjouslaskennassa

Admicomin tarjoama palvelu Adminet on suomalainen toiminnanohjausjärjestelmä. Adminet on pilvipalvelu, joka pitkälti automatisoitu toiminnanohjausjärjestelmä, jolla ohjataan yrityksen toimintoja ja taloushallintoa niin toimistossa, kuin työmaallakin, aina reaaliaikaisesti. Adminet toimii muun muassa sähköisen kirjanpidon ja tarjouslaskennan työkaluna. (12)

LV-urakoiden hinnoittelussa on Adminetissä käytössä Tapalsin ja Vesi & Watin pakettirekisterit. Ohjelmassa voi syöttää laskettuja tuotteita ja töitä käyttämällä tuotepoimintaa, pakettipoimintaa, syöttösivuja, tai tuomalla materiaalit CAD-aineistosta, kuten JCAD-ohjelmasta (ks. luku 4.1.3). Poimittavista paketeista saa paketin rakenteet auki niin, että niistä näkee paketin tuotteet ja työt hintoineen jaoteltuina. Pakettien sisältöä voidaan myös tarkastelun lisäksi muuttaa tai siinä voidaan vertailla eri toimittajien vastaavia tuotteita. Adminetistä löytyviä paketteja voidaan myös kopioida omiksi paketeiksi ja niiden sisältöä voidaan muokata esimerkiksi yrityksen omien käytäntöjen mukaisiksi. (13)

Adminetissä tarjousta hinnoiteltaessa voidaan syöttösivuilta syöttää lähes kaikki tarvittavat materiaalit ja työt. Syöttösivuilta voidaan syöttää paketteja töineen ja tuotteineen, pelkkiä tuotteita ja töitä sekä järjestelmäkokonaisuuksia kuten konehuoneet. Pakettien ja syöttösivujen tarjoamien tarkkojen tarvikeluettelojen lisäksi Adminettiin voidaan luoda omia paketteja tai tuoda niitä Excelistä. (13)

Adminetin sivuilla on aina reaaliaikaiset hinnat tuotteille ja ohjelma myös huomioi varmuuskertoimia, hävikkiprosentteja, matkakuluja ja päivärahoja, jolloin saadaan todenmukaiset hinnat laskettaville urakoille. Adminet antaa tuotteille eri toimittajien tarjoamista hinnoista halvimman. Näin saadaan suunnitelmien mukainen tuote, halvimmalla hinnalla ja Adminetistä myös näkee, mikä toimittaja tarjoaa tämän halvimman hinnan. (13)

Adminetiin kuuluvia muita ominaisuuksia ovat laskutöiden, projektien, tuotannonohjauksen, talouden, palkkahallinnon, johtamisen ja tiedonhallinnan palvelut sekä hinnastojen päivitys. (12)

# <span id="page-19-0"></span>4.1.6 Sähköposti tarjouslaskennassa

Sähköposti on tärkeä osa tarjouslaskentaa. Sähköpostin välityksellä lähetetään tarjouspyyntöjä tuotteista ja aliurakoista, joita ei tarjouslaskennan hinnoitteluohjelman avulla saada laskettua tai joiden hintoja ei voida riittävän tarkasti arvioida. Sähköpostin välityksellä voidaan myös olla yhteydessä suunnittelijoihin tai asiakkaaseen epäselvien kohtien johdosta, kuten epäselvät urakkarajat, tai jos jotain tarjouslaskennan kannalta tärkeitä materiaaleja on jäänyt tyypittämättä.

# <span id="page-19-1"></span>4.1.7 Muut työkalut tarjouslaskennassa

Muita työkaluja edellä mainittujen lisäksi ovat perinteiseen, paperisilta suunnitelmilta massoitteluun tarvittavat työkalut.

Perinteiseen massoitteluun käytettyjä työkaluja ja tarvikkeita ovat muun muassa lyijy- tai kuulakärkikynät, yliviivaus-/korostuskynä, mittasuhdeviivain tai karttakynä, paperi muistiinpanoja ja laskentoja varten, sekä laskin.

Kyniä tarvitaan tarjouslaskennassa muistiinpanojen, huomiokohtien ja laskettujen massojen kirjaamisen ylös paperille. Korostuskynällä merkataan paperisiin suunnitelmiin jo lasketut määrät korostamalla ne (kuva 3). Näin nähdään, mitkä määrät on jo laskettu ja laskentaa voidaan jatkaa myöhemmin siitä, mihin on aiemmin jääty.

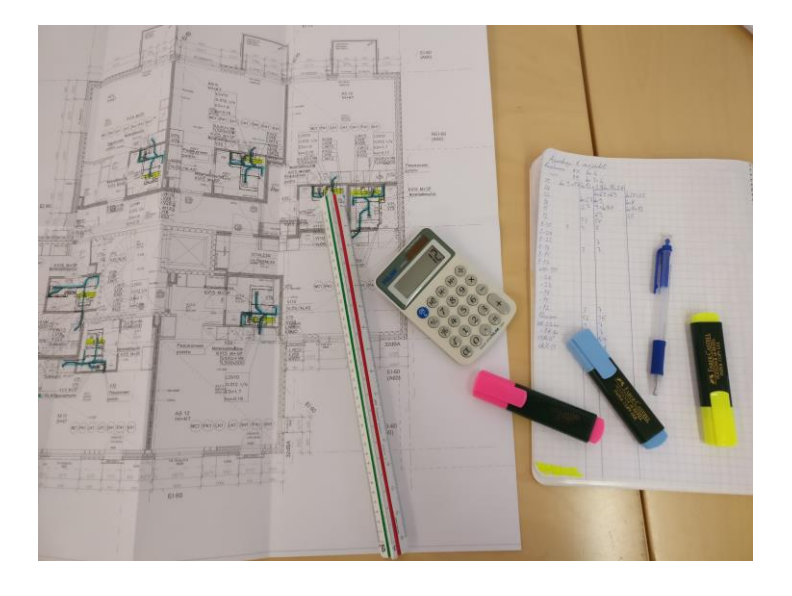

Kuva 3. Työpöydällä tasokuva sekä tarjouslaskennan työkaluja ja välineitä.

Paperiset tasokuvat, joista määrät lasketaan, ovat aina mittakaavassa – rakennuksen tasokuvat yleensä mittakaavassa 1:50 ja asemakuvat yleensä mittakaavassa 1:200. Paperisista suunnitelmista massoitellessa tarvitaan mittasuhdeviivain tai karttakynä muuttamaan mittasuhteessa olevat määrät metreiksi. Mittasuhdeviivaimen avulla voidaan muuntaa ja laskea helposti suorassa linjassa kulkevat massat, mutta esimerkiksi muovisia johtoja, joiden reitit mutkittelevat, on vaikeampi laskea mittasuhdeviivaimella. Karttakyniä on olemassa niin manuaalisia kuin elektronisiakin (kuva 4). Karttakynän idea on se, että karttakynästä valitaan haluttu mittasuhde ja sitten vedetään karttakynää paperisten suunnitelmien päällä halutun matkan verran. Tämän jälkeen karttakynästä luetaan matkan pituus metreinä, ja tämä kirjataan talteen laskuja varten. Karttakynä on siitä hyvä, että sitä voi kuljettaa myös mutkittelevia reittejä pitkin, jolloin esimerkiksi muovisten johtojen massoittelu on helpompaa ja nopeampaa.

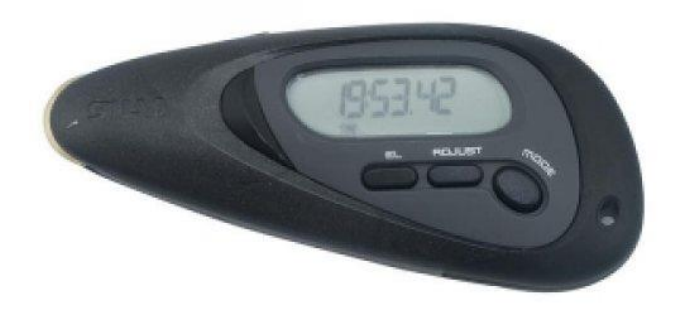

Kuva 4. Elektroninen karttamittari (14).

Laskimella lasketaan paperisista suunnitelmista lasketut massat yhteen, minkä jälkeen ne voidaan syöttää tarjouslaskennan hinnoitteluohjelmaan.

# <span id="page-21-0"></span>4.2 Tarjouslaskennan kulku

Itse tarjouslaskennan kulku ja toteutus eivät ole yksiselitteisiä siinä mielessä, että jokaisella tarjouslaskijalla on oma tyylinsä tarjouslaskennan toteutuksessa. Tarjouslaskennan toteutus voi vaihdella niin massoittelussa kuin massojen ylös kirjaamisessa. Kuitenkin tätä opinnäytetyötä varten tehdyn suppean kyselyn ja henkilökohtaisen kokemuksen perusteella tarjouslaskennan kulku on eri toteutustavoista riippumatta pääpiirteittäin sama. Tässä luvussa tarjouslaskennan vaiheet jaetaan selvyyden vuoksi kolmeen vaiheeseen: alku-, massoittelu- ja hinnoitteluvaiheeseen.

Tarjouslaskennan alkuvaiheessa on erittäin tärkeää tutustua suunnitelmiin ennen kuin aloittaa massoitteluvaihetta. Alkuvaiheessa tutustutaan tarjouspyyntökirjeeseen ja muihin tarjouspyyntöasiakirjoihin. Nämä tarjouspyyntöasiakirjat käsittävät urakkaohjelman, urakkarajaliitteen, yksikköhintaluettelon, tarjouslomakkeen ja tekniset asiakirjat, eli työselostuksen, laiteluettelon ja tasokuvat, sekä muut piirustukset, kuten detaljikuvat ja kytkentäkaaviot. (4, s. 68, 69, 74, 75.) On tärkeää määrittää urakat, joita tarjouspyyntö koskee ja selvittää, mitkä ovat urakoiden väliset urakkarajat sekä urakoiden erityispiirteet. Alkuvaiheessa kirjoitetaan muistiin kaikki tarjouslaskennan kannalta tärkeät huomiokohdat.

Tärkeimpiä tarjouspyyntöasiakirjojen huomiokohtia ovat seuraavat asiat:

- Tarjouspyyntökirjeestä selviävät tarjouksen erittely, laajuus ja jättöpäivämäärä.
- Urakkaohjelmassa määritetyt vastuunjaot ja urakan hintaan vaikuttavat tekijät.
- Urakkarajaliitteessä täsmennetyt urakoiden väliset hankinta- ja asennusrajat.
- Työselostuksessa määritetyt materiaalit ja tyypitetyt tuotteet, tuotteiden ja töiden laatuvaatimukset, määrätyt eristeet, sekä muut huomiokohdat, kuten elpohormi- tai märkätilaelementin selitys.
- Laiteluettelossa, kytkentäkaavioissa ja detaljikuvissa määritetyt tuotteiden ja materiaalien ominaisuuksien täsmennykset.

Alkuvaiheen ja massoitteluvaiheen siirtymisessä aloitetaan tarjouspyyntöjen lähettäminen aliurakoista ja erityistuotteista, esimerkiksi lämmönjakokeskuksesta.

Massoitteluvaiheeseen siirtyessä laitetaan tarjouspyynnöt liikkeelle niiltä osin, kun se on siinä vaiheessa mahdollista. Massoitteluvaiheessa lasketaan kaikkien tuotteiden ja materiaalien määrät tasokuvista. Massoittelu tapahtuu osa-alueittain sellaisessa järjestyksessä, että ensin käydään läpi lämpöjohtosuunnitelmat ja sitten vesi- ja viemärijohtosuunnitelmat – tai toisinpäin. Massoittelussa lasketaan määrät tasokuva kerrallaan paperille ja lopuksi määrät lasketaan vielä yhteen. Massoittelussa täytyy ottaa myös huomioon kaikki yksittäiset työt, joita ei voida laskea vain tuotteiden määrien perusteella, kuten viemäreiden kytkeminen elpo-hormiin. Massoitteluvaiheen lopussa pitäisi viimeistään olla tarpeeksi tietoa loppujen tarjouspyyntöjen tekemiseen ja lähettämiseen.

Tarjouslaskennan viimeinen vaihe on tarjouksen hinnoitteluvaihe. Hinnoittelussa käytettään hinnoitteluohjelmaa Admicom. Ennen varsinaista hinnoittelua, hinnoitteluohjelmaan luodaan uusi kohde laskettavalle urakalle. Kohteen luonnin jälkeen kohteen hinnoittelun sääntöjä vielä muokataan niin, että kohteen hinnoittelu tapahtuu verottomasti (ALV 0%) ja käyttäen tuotteille eri toimittajista halvinta. Kohteen luonnin ja hinnoittelun sääntöjen muokkaamisen jälkeen voidaan aloittaa varsinainen hinnoittelu. Hinnoittelu tapahtuu niin, että jokaisen osa-alueen position riveille syötetään siihen osa-alueeseen kuuluvat tuotteet, työt ja niiden määrät sekä saatujen tarjousten hinnat. Tuotteita syötettäessä positioiden riveille voidaan käyttää ohjelman valmiita paketteja, omia paketteja, tai sitten tuotteet ja työt voidaan syöttää erikseen. Saatujen tarjousten hinnat syötetään riveille omana, mikä tarkoittaa sitä, että itse kirjoitetaan tarjotun tuotteen tai aliurakan nimi, toimittaja ja hinta. Hinnoitteluvaiheessa on hyvä vielä varmistaa suunnitelmien vaatimat tuotteet ja materiaalit. Lopuksi, kun kaikki massat on syötetty ohjelmaan, suoritetaan urakan laskenta, jolloin ohjelma laskee automaattisesti urakan hinnan ja tuottavuuden.

# <span id="page-23-0"></span>**5 Adminet tilaajayrityksessä**

Opinnäytetyön tilaajayrityksessä, Tatec Oy:ssä, on yrityksen toiminnan tukena käytössä toiminnanohjausjärjestelmä Adminet. Opinnäytetyön tilaajayritys käyttää Adminetiä sen helppouden, luotettavuuden ja reaaliaikaisuuden takia. Tilaajayritys hyödyntää monia Adminetin sisältämiä palveluita, joita ovat muun muassa palkkahallinon sähköinen tuntikortti ja laskutuspalvelu.

Opinnäytetyön tilaajayrityksessä työntekijät, täyttävät Adminetin kautta sähköistä tuntikorttia. Tuntikorttiin syötetään kunkin työntekijän toimesta tehdyt työtunnit ja näin säästetään työnjohdon ja toimistohenkilökunnan aikaa. Tuntikorttiin syötetään myös muut tapahtumat, joista työntekijälle tulee maksaa korvausta, kuten kilometrikorvaukset ja ruoka- ja päivärahat. Työntekijöiden täyttämien tuntikorttien tapahtumat kohdistetaan aina, jollekin projektille, kuten rakennustyömaalle, jolloin projektinvalvonnassa voidaan huomioida ja varmistaa syötettyjen tapahtumien laskutus. (15)

Adminetin laskutuspalvelutyökalulla voidaan käsitellä työtilaukset helposti ja tarkasti tilauksen vastaanotosta laskutukseen asti. Tämä onnistuu sähköisen ja reaaliaikaisen tiedonsiirron ansiosta. Laskutusprosessin kulku Adminetin laskutustyökalun avulla alkaa asiakkaan tekemästä tilauksesta, minkä jälkeen tilauksen vastaanottaja laittaa tilauksen tiedot ylös Adminettiin. Tilaus merkitään suoraan työntekijälle, minkä jälkeen työntekijä vastaanottaa tilauksen ja merkitsee käytetyt materiaalit ja tehdyt työt sekä kuittaa tilauksen. Tämän jälkeen työn vastaanottaja tarkistaa tiedot ja hyväksyy laskutuksen. Asiakas saa tämän jälkeen laskun saman päivän aikana, kun tilaus on hyväksytty laskutukseen. (16)

Adminetin sisältämiä muita palveluita, joita opinnäytetyön tilaajayritys hyödyntää, ovat projektien hallinnan, tuotannonohjauksen, talouden, johtamisen ja tiedonhallinnon palvelut sekä hinnastojen päivitys (12).

# <span id="page-23-1"></span>5.1 Adminet tilaajayrityksen tarjouslaskennassa

Adminet on reaaliaikainen, luotettava ja helppokäyttöinen tarjouslaskennan työkalu (ks. luku 4.1.5). Tässä luvussa kerrotaan henkilökohtaisen kokemuksen perusteella Adminetin tarjouslaskennasta ja siitä, miten se toimii.

Adminetissä pääsee tarjouslaskentaan myyntipalveluiden kautta. Tarjouslaskennassa luodaan ensin uusi kohde tarjouslaskennan välilehdelle. Kohde nimetään, kirjataan tilaaja, tarjouksen jättöpäivämäärä ja valitaan urakkamuoto, jota kohteelle hinnoitellaan. Kohteen hinnoittelulle määrätään myös säännöt, joiden mukaan hinnoittelu tapahtuu.

Kohteen sisällä on positiot jokaiselle hinnoiteltavan urakan osa-alueelle, esimerkiksi lämpöjohdoille ja pattereille on omat positionsa. Näiden positioiden sisälle syötetään materiaaleille tasokuvien perusteella lasketut massat. Myös aliurakoille ja lämmönjakokeskukselle on omat positiot, joihin syötetään 'omana', saatujen tarjouksien mukaiset hinnat.

Massojen syöttäminen positioiden sisälle tapahtuu pääosin käyttämällä valmiita paketteja, jotka sisältävät tuotteen, asennuksen ja asennukseen kuuluvat tuotteet. Massojen syöttämisessä käytetään myös tuotepoimintaa, joka tarkoittaa sitä, että etsitään suunnitelmien mukaista tuotetta ja syötetään sen erikseen position sisälle. Tällöin täytyy myös syöttää tuotteen mukainen työ ja tuotteen asennukseen kuuluvat tuotteet erikseen. Tuotteiden hinnat ovat Adminetin automaattisesti päivittämiä eri toimittajien hintoja. Näistä hinnoista Adminet antaa tarjouslaskennassa oletuksena halvimman. Joitakin tuotteita ei löydy valmiiksi Adminetin tuotelistalta, jolloin täytyy kysyä hintaa toimittajilta ja syöttää tuote ja toimittajan tarjoama hinta 'omanaan'.

#### <span id="page-24-0"></span>5.2 Adminet - Omat paketit

#### <span id="page-24-1"></span>5.2.1 Hinnoittelu

Massojen syöttäminen positioihin voidaan myös tehdä käyttämällä omia paketteja. Omat paketit ovat itse luotuja valmiita paketteja, joita voidaan hyödyntää jatkossakin. Ideaalisesti omat paketit sisältävät jonkin tietyn tuotteen, tuotteen asennustyön ja tuotteen asennukseen kuuluvat tuotteet. Omia paketteja käyttämällä voidaan yksinkertaistaa ja nopeuttaa hinnoitteluprosessia, kun tuotteiden ja asennustöiden etsintään ja syöttämiseen käytettävä aika saadaan leikattua pois.

## <span id="page-25-0"></span>5.2.2 Omien pakettien luominen

Adminetissä omien pakettien luominen tapahtuu Omat rekisterit -valikossa. Oman paketin luominen aloitetaan valitsemalla tuotealue, jonka alle halutaan luoda uusi pakettiryhmä. Pakettiryhmälle valitaan vapaavalintaiset nimet ja koodit. Vastaavasti voidaan luoda uuden pakettiryhmän alle alaryhmiä. Näiden pakettiryhmien alle luodaan omat paketit. (17)

Omat paketit luodaan halutun pakettiryhmän tai alaryhmän alle. Omalle paketille syötetään pakettiotsikko, eli vapaavalintaiset koodi ja kuvaus. Tämän jälkeen voidaan luoda paketille halutut rakenteet. Rakenteet syötetään käsin, hakemalla ne hakutoiminnolla ja sitten syöttämällä niille määrät. Määrät syötetään sen mukaan, kuinka paljon halutaan paketin sisältävän jotain tiettyä osaa. Esimerkiksi paketin sisältämälle tuotteelle syötetään haluttu kappalemäärä ja tuotteen asennukselle laitetaan määräksi TES:sin mukainen normituntikerroin. (17)

Omia paketteja voidaan myös luoda kopioimalla ja muokkaamalla, jos esimerkiksi halutaan luoda jollekin tietylle tuotteelle asennuksesta riippuen eri paketteja, esimerkiksi putkien asennus konehuoneeseen on kalliimpi työ kuin putkien normiasennus (17).

# <span id="page-26-0"></span>**6 Tuotteet**

Tarjouslaskentaohjelma Adminetissä on jo yleisimpien tuotteiden osalta paketteja, jotka sisältävät tuotteen asennuksen ja asennukseen kuuluvat lisäosat. Kuitenkin urakoista riippuen yleisessä käytössä on myös monia muita tuotteita, joihin ei ole paketteja valmiina. Myös tuotevalikoimat muuttuvat aina aika ajoin, ja osa tuotteista poistuu käytöstä, mikä johtaa siihen, että valmiina olevien pakettien käyttäminen hinnoittelussa ei aina anna todenmukaista hintaa, koska paketin sisältämää tuotetta ei ole. Näissä tilanteissa laskentaohjelma luo automaattisesti listan, jossa näkyy nolla hintaiset tuotteet. Nämä tuotteet on sitten poistettava hinnoittelusta ja niiden tilalle on löydettävä oikea tuote.

Tuotteet, joille luodaan omat paketit, ovat pääasiassa vesikalusteita, joilla ei ole vielä pakettia tai joiden paketit eivät enää anna todenmukaista hintaa.

Vesikalusteet, joille luodaan omat paketit, rajataan aikaisemmin laskettujen kohteiden mukaan. Vesikalusteista yleisimpiä, joille ei ole vielä Adminetissä valmista pakettia, ovat Moran ja Gustavsbergin kalusteita. Näihin lukeutuvat muun muassa Moran FM Mattsson 9000E -hanat (kuva 5) ja Gustavsbergin Nautic -hanat sekä WC-laitteet.

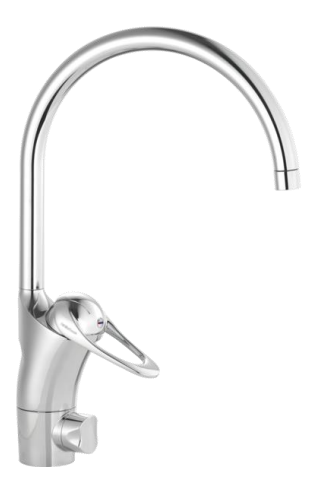

Kuva 5. Moran keittiöhana FM Mattsson 9000E II PK-venttiilillä, jolle luodaan oma paketti (18).

Myös yleisessä käytössä oleville Formatermin käyttövesipattereille (kuva 6) luodaan omat paketit. Formatermin käyttövesipattereita on todella paljon eri kokoja ja yleisimmin käytettyjen Formatermin käyttövesipattereiden määrittämiseksi käytetään aikaisemmin laskettuja kohteita ja tukkureilta suoraan saatavia Formatermin käyttövesipattereita. Tukkureiden sivuilta löytyviä Formatermin käyttövesipattereita rajataan aikaisemmin laskettujen kohteiden sisältämien Formatermin käyttövesipattereiden perusteella.

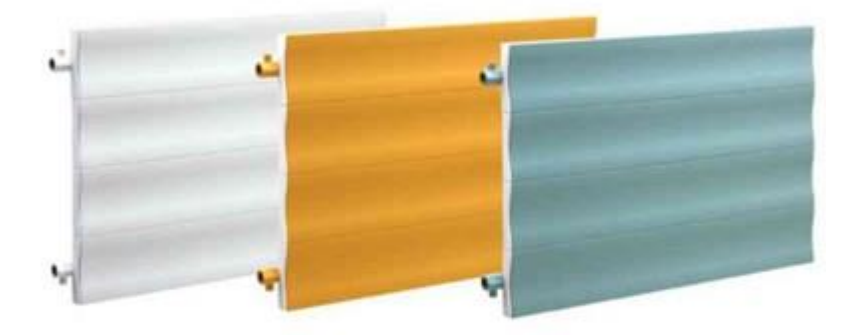

Kuva 6. Formatermin käyttövesipatteri (19).

Formatermin käyttövesipatterit ovat kytkettävissä niin käyttöveden piiriin, kuin lämmityksenkin piiriin. Lämmitysverkostoissa on vain varmistettava, että verkosto on suljettu, eli hapen pääsy verkostoon on estetty. (20)

# <span id="page-27-0"></span>6.1 Omien pakettien rakenteet

# <span id="page-27-1"></span>6.1.1 Käyttövesipattereiden paketit

Formatermin käyttövesipattereiden omiin paketteihin tulee radiaattorin lisäksi kannakesarja Formaterm M-radiaattoreille ja työ radiaattorin asennukselle. Radiaattoreiden työt määräytyvät painon mukaan. Formaterm M-radiaattori on käyttövesipatteri, ja kaikki Formatermin käyttövesipatterit, joista luodaan oma paketti, ovat painoltaan alle 15 kilogrammaa. Tämän takia työ, joka syötetään Formatermin käyttövesipattereiden omien pakettien rakenteisiin, on TES:n mukainen, yhteen virtauspiiriin kytkettävä 15 kilogrammaa painava lämmitin, jonka normituntikerroin on 0,90 NH/kpl. Asennuksen hinta saadaan, kun radiaattoreiden kytkennän normitunnit (NH) kerrotaan normituntikertoimella (NHK) 16,13€/NH, eli 0,90 NH/kpl\*16,13 €/NH = 14,517 €/kpl. (7, s.12, 109.)

Kuvan 7 taulukossa on esitetty tarvikkeineen ja töineen kaikki Formatermin käyttövesipatterit, joille luodaan omat paketit. Suoraan tukkurilta saatavat Formatermin käyttövesipatterit on katsottu LVI-Dahlin verkkosivuilta (21).

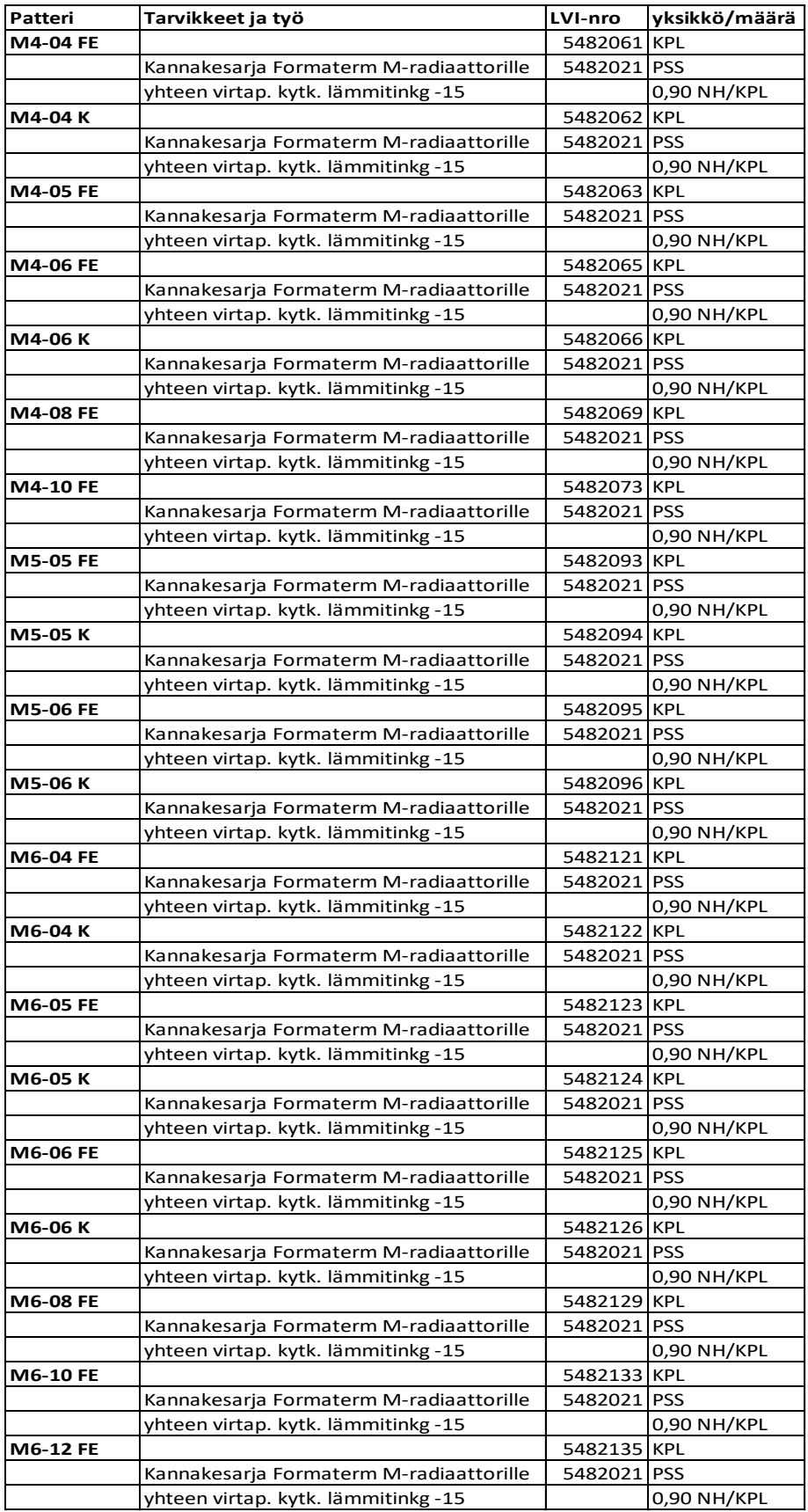

Kuva 7. Rakennetaulukko Formatermin käyttövesipattereille luotavista omista paketeista.

# <span id="page-30-0"></span>6.1.2 WC-laitteiden paketit

WC-laitteiden paketteihin kuuluu Gustavsbergin Nautic 1500 Hygienic Flush -WC-istuimelle (kuva 8) luotava oma paketti. Nautic 1500 WC-istuin on yleisesti käytössä olleen, mutta poistuvan Nautic 5500 -WC-istuimen korvaava WC-laite. Nautic 5500 on ollut IDO:n tuotteita lukuun ottamatta yleisimmin käytetty WC-laite. Muut WC-laitteet, joille luodaan omat paketit, ovat IDO:n IDO GLOW 60 ja IDO Seven D 10.

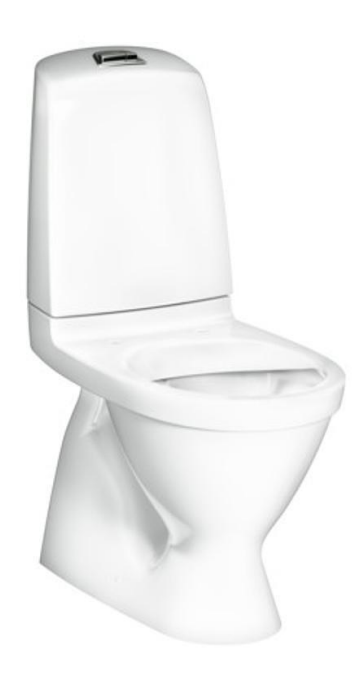

Kuva 8. WC-istuin Nautic 1500, piilo S-lukko, Hygienic Flush, ilman istuinkantta (22).

WC-laitepakettien rakenteet sisältävät WC-kannet, tuloputken liittimet, puoli pulloa silikonimassaa, WC-mansetit ja asennuksen. Nautic 1500 Hygienic Flush -WC-laitteen paketissa on WC-mansetti erikseen, kun taas IDO:n WC-laitteisiin sisältyy valmiiksi IDO:n oma WC-mansetti. WC-laitteiden asennuksena on käytettävä TES:n mukaista työtä – WC:n asennus, jonka normituntimäärä on 1,00 NH/kpl. (7, s. 113.). Kuvan 9 taulukossa on esitetty tarkemmin rakenteet.

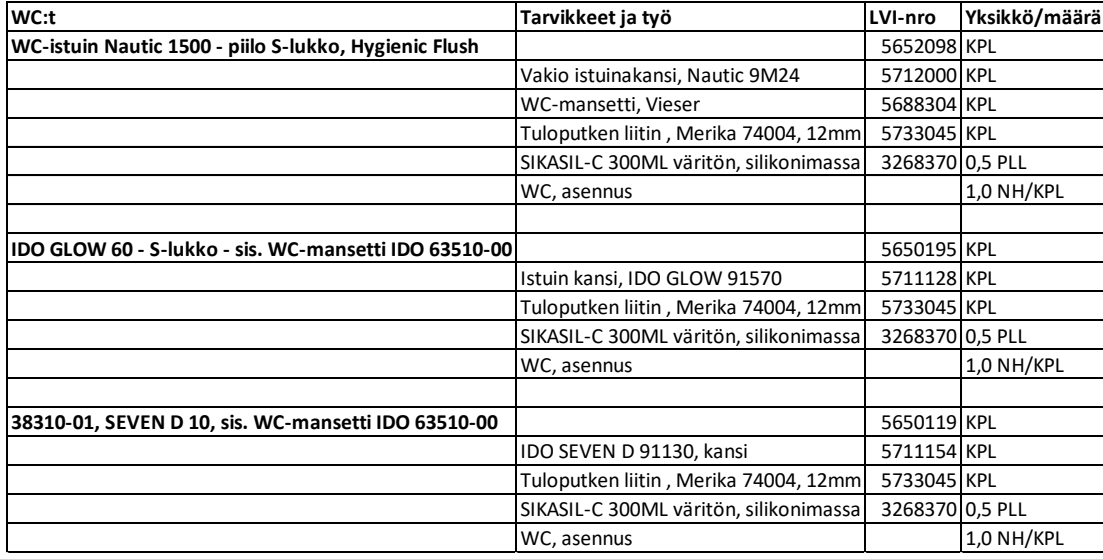

Kuva 9. Rakennetaulukko WC-laitteille luotavista omista paketeista.

# <span id="page-31-0"></span>6.1.3 Hana- ja sekoittajapaketit

Hana- ja sekoittajapakettien rakenteisiin lisätään vesikalusteen lisäksi kalustekohtaiset kuulasulkuventtiilit. Pesuallas- ja keittiöhanoille tulee kaksi kappaletta kromattuja kuulasulkuventtiileitä pidikkeillä, kun taas suihkuille ja seinähanoille tulee kaksi kappaletta kromattuja kulmaliittimiä suluilla. Moran pesukonehanalle tulee yksi kappale kromattua kulmaliitintä suluin sekä Moran kromattu imusuoja.

Keittiöhanoille luotaviin paketteihin tulee kaksi osaiset keittiövesilukot ja vesilukon liitosyhteen, koska keittiöiden allastasot eivät kuulu LV-urakkaan, mutta vesilukot kuuluvat. Pesuallashanojen kohdalla taas pesualtaat yleensä kuuluvat LV-urakkaan ja pesuallas paketit yleensä sisältävät vesilukon ja vesilukon liitosyhteen. Tämän takia pesuallashanojen paketit eivät sisällä vesilukkoa tai vesilukon liitosyhdettä.

Hanojen ja sekoittajien asennuksina käytetään TES:n mukaisia asennustöitä. Keittiöhanojen asennuksena on sekoittaja altaalla, jonka normituntimäärä on 0,60 NH/kpl. Pesuallashanojen, joihin kuuluu myös käsisuihku, asennuksena on sekoittaja suihkuineen altaalla tai seinällä, jonka normituntimäärä on 0,90 NH/kpl. Siivouskomerohanan, joka on seinälle asennettava hana, asennuksena on seikoittaja seinällä, jonka normituntimäärä on 0,70 NH/kpl. Suihkupaketeissa käytettävä asennus on sekoittaja suihkuineen tai suihkutankoineen, jonka normituntimäärä on 1,30 NH/kpl. Pesukonehanan paketissa käytettävä asennus on pesukonehanan asennus, jonka normituntimäärä on 0,20 NH/kpl ja viemäröintikulman paketissa käytettävä asennus on pesukoneen poistokulman asennus, jonka normituntimäärä on 0,10 NH/kpl. (7, s. 113, 114.). Kuvissa 10-12 on esitetty tarkemmin hana- ja sekoittajapakettien sisältämät rakenteet.

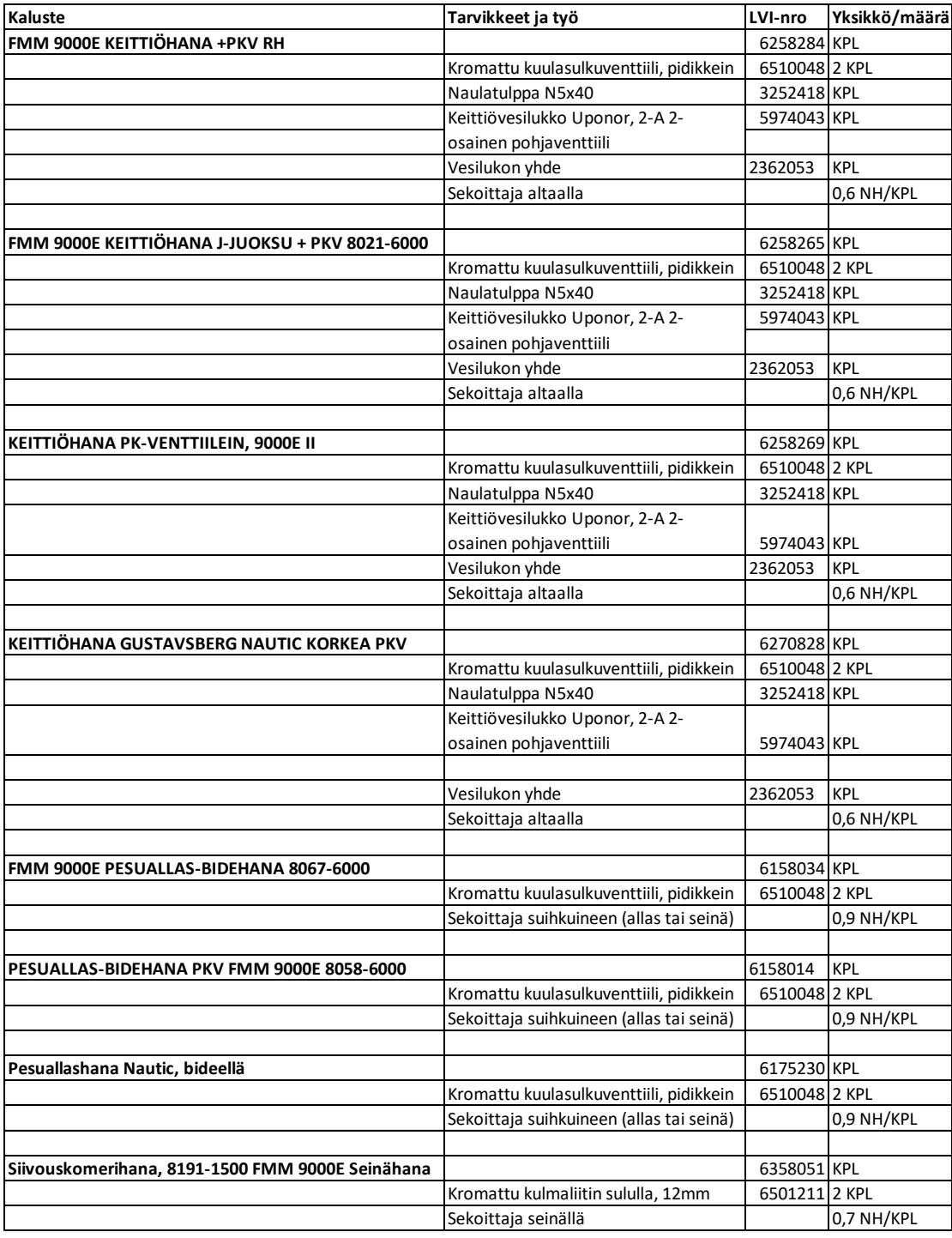

Kuva 10. Rakennetaulukko hanoille luotavista omista paketeista.

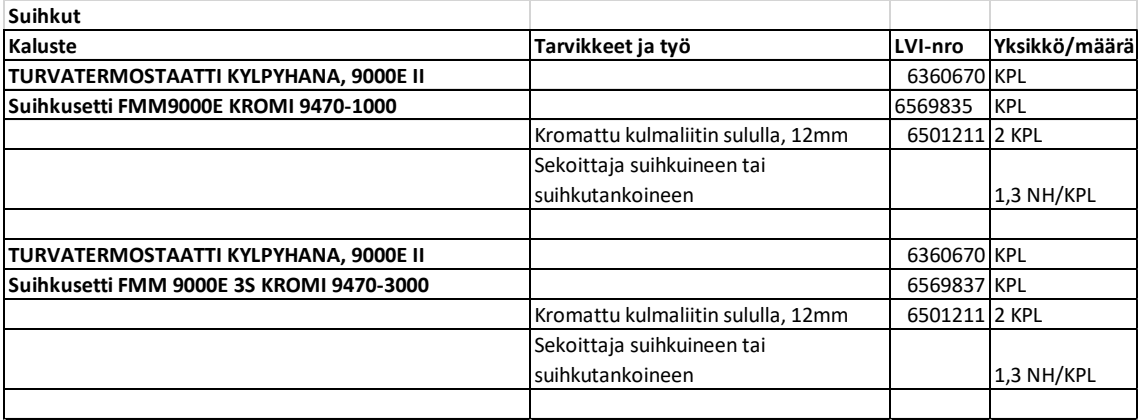

Kuva 11. Rakennetaulukko suihkuille luotavista omista paketeista.

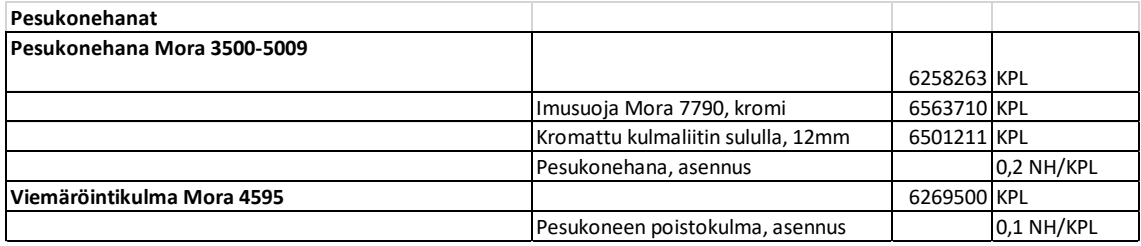

Kuva 12. Rakennetaulukko pesukonehanalle ja viemäröintikulmalle luotavista omista paketeista.

# <span id="page-34-0"></span>**7 Omat paketit / työn lopputulos**

# <span id="page-34-1"></span>7.1 Omien pakettien luominen vaiheittain

Ensimmäisenä luodaan Adminetiin oma paketti Moran FMM 9000E -keittiöhanalle 8001- 4000, jonka laaja sisältö on hyvä esimerkki paketin rakenteesta, joita luodaan.

Ensimmäisenä Adminetistä täytyy valita kohta Omat rekisterit, ja tämän jälkeen valitaan kohta Paketit. Tämän jälkeen valitaan avautuvasta puurakenteesta, mihin tuoteryhmään haluttu paketti luodaan. Tässä tapauksessa valitaan putkialaan kuuluvat vesikalusteet ja sieltä Moran keittiösekoittajat (kuva 13).

```
\boxminus L Putki
□ 01 Vesikalusteet
   □ 011 Hanat ja sekoittajat
      □ 0111 Mora
         □ 222 Sekoittajat
            □ 011111 Keittiö
```
Kuva 13. Puurakenne, jonka lopussa Moran keittiösekoittajat.

Haluttuun tuotealueeseen syötetään tyhjälle riville uuden luotavan, oman paketin koodi ja kuvaukset (Nimi ja Nimi 2). Koodin ja kuvaukset voi päättää itse. Tässä tapauksessa luodaan Moran keittiöhanalle paketti, joka sisältää keittiövesilukon, joten paketin kuvaus on tätä vastaava (kuva 14).

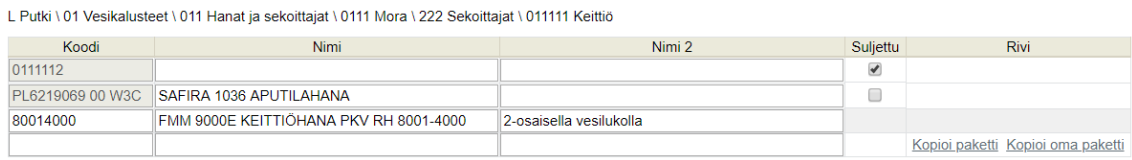

Kuva 14. Oman paketin nimeäminen.

Paketin nimeämisen jälkeen muutokset tallennetaan ja uusi oma paketti voidaan avata puurakenteessa. Tällöin oma paketti on vielä tyhjä (kuva 15).

L Putki \ 01 Vesikalusteet \ 011 Hanat ja sekoittajat \ 0111 Mora \ 222 Sekoittajat \ 011111 Keittiö \ 80014000 FMM 9000E KEITTIÖHANA PKV RH 8001-4000

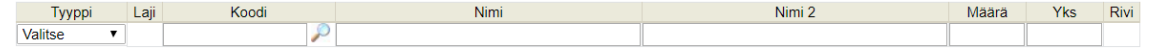

#### Kuva 15. Tyhjä paketti, joka on juuri luotu.

Tyhjään pakettiin etsitään siihen kuuluvat tuotteet ja työt valitsemalla etsittävän materiaalin tyyppi ja sitten etsimällä tuote- tai TES-nimikerekisteristä kyseinen tuote tai työ (kuvat 16 & 17).

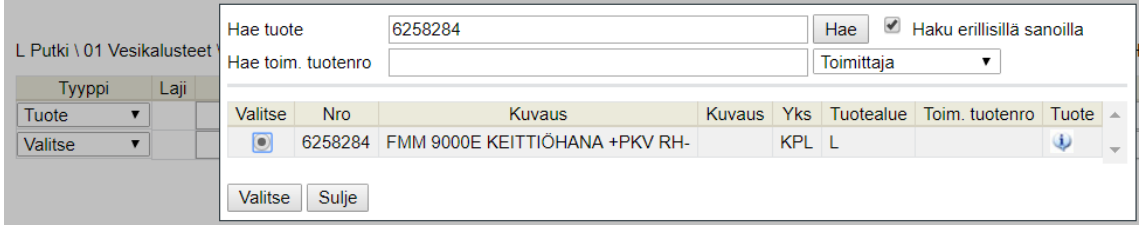

#### Kuva 16. Uuden paketin ensimmäisen tuotteen haku ja valinta.

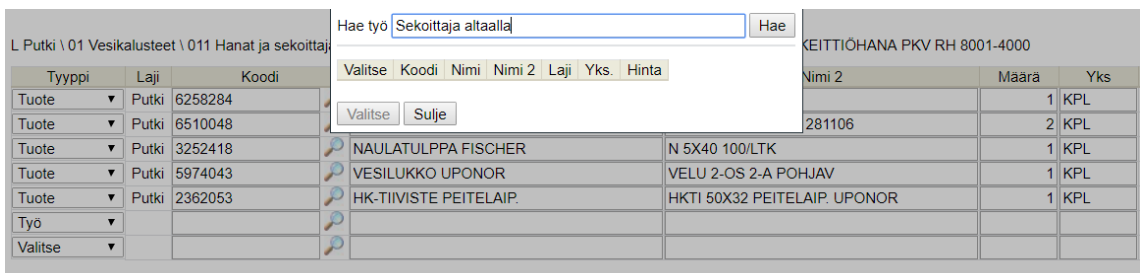

Kuva 17. Uuden paketin sisältämän työn haku ja valinta.

Tämän jälkeen oma paketti tallennetaan ja sitä voidaan käyttää tarjousten hinnoitteluun (kuva 18).

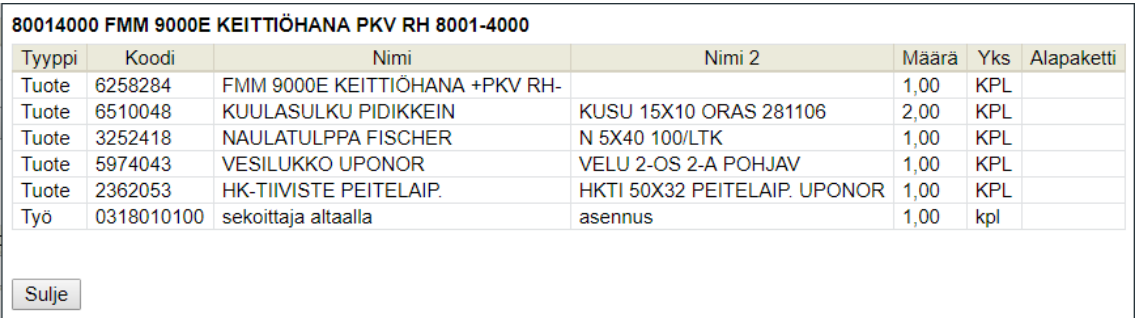

Kuva 18. Oma paketti valmis hinnoitteluun käytettäväksi.

Tätä samaa paketin luontitapaa käytetään jokaisen paketin kohdalla, mutta luonnollisesti pakettien rakenteet vaihtelevat luotavan paketin mukaisesti.

Formatermin käyttövesipattereille luotavat paketit tehdään siten, että ensin luodaan ensimmäinen Formatermin käyttövesipaketti, minkä jälkeen tätä pakettia käytetään muiden Formatermin käyttövesipattereiden luomisessa. Tämä tapahtuu niin, että ensimmäistä Formatermin käyttövesipatteri -pakettia kopioidaan ja muokataan aina uuden Formatermin käyttövesipatterin mukaiseksi. Formatermin käyttövesipattereiden luomisessa käytetään kopiointia, koska niiden sisältö on radiaattoria lukuun ottamatta sama ja luotavia paketteja on paljon.

# <span id="page-36-0"></span>7.2 Tulokset

Kaikille Moran FM Mattsson -keittiöhanoille saatiin luotua paketit. Keittiöhanapakettien rakenteet on koostettu oman kokemuksen perusteella tarjouslaskijana. LV-urakat eivät yleensä sisällä keittiön allasta, mutta keittiöaltaan viemäröinti kuuluu, minkä takia kaikkiin keittiöhanapaketteihin on sisällytetty keittiövesilukot. Jos jossakin urakassa on määritelty paketeista poikkeavat keittiövesilukot, on ne helppo vaihtaa paketin sisällä. Yleensä LVurakkaan kuuluvien pesualtaiden paketeissa on jo valmiina vesilukot ja vesilukon liitosyhteet. Näiden seikkojen takia päädyttiin tähän ratkaisuun keittiöhanapakettien kohdalla (kuva 19).

#### 011111 Keittiö

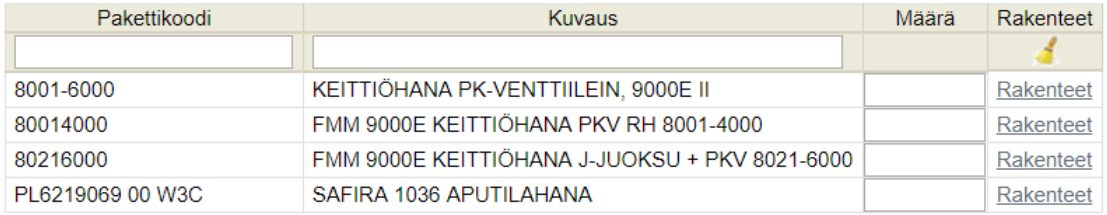

Kuva 19. Moran FMM -keittiöhanoille luodut paketit.

Gustavsbergin keittiöhanapaketin alkuperäisessä suunnitelmassa ollut keittiöhana (kuva 10) vaihdettiin myöhemmin uuteen Gustavsbergin keittiöhanaan (kuva 20), sillä alkuperäisen suunnitelman mukaista keittiöhanaa ei enää löytynyt tarjouslaskentaohjelman tuotevalikosta.

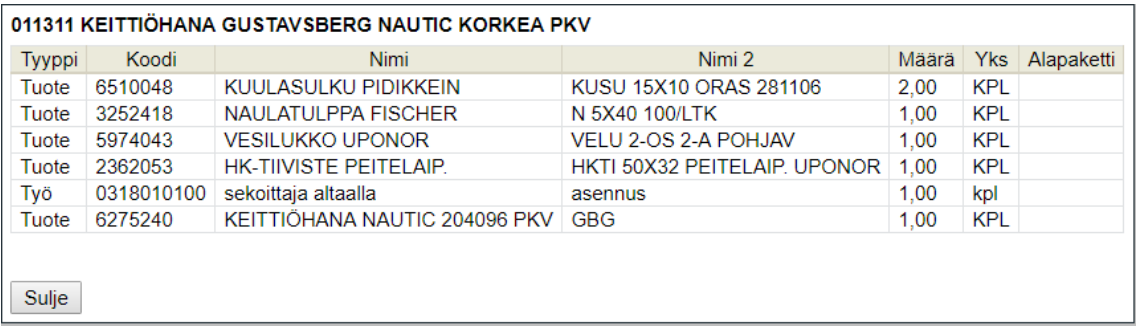

Kuva 20. Gustavsbergin keittiöhanapaketti lopullisella keittiöhanalla.

Kaikille suunnitelman mukaisille pesualtaiden paketeille saatiin luotua omat paketit (kuva 21). Pesuallashanojen paketteihin ei ole sisällytetty pesualtaiden vesilukkoja eikä vesilukkojen liitosyhteitä, sillä ne sisältyvät pesuallaspaketteihin.

#### 011114 Pesuallas

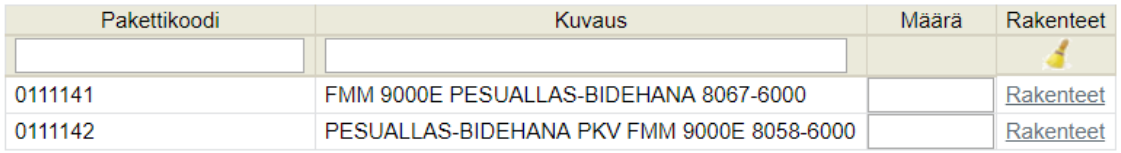

Kuva 21. Moran FMM -pesuallashanapaketit.

Moran FM Mattsson -suihkupaketeista vain toiselle suunnitelman mukaiselle suihkupaketille (suihkusekoittaja FMM 9000E II ja suihkusetti FMM 9000E 9470-1000) luotiin oma paketti (kuva 22). Moran FM Mattsson suihkupaketti suihkusetillä FMM 9000E 3S kromi 9470-3000 jätettiin tekemättä, sillä edellä mainittua suihkusettiä ei enää löydy tarjouslaskentaohjelman tuotevalikosta. Suihkusetti voidaan kuitenkin helposti vaihtaa paketin sisällä, jos LV-urakassa on määritelty eri suihkusetti.

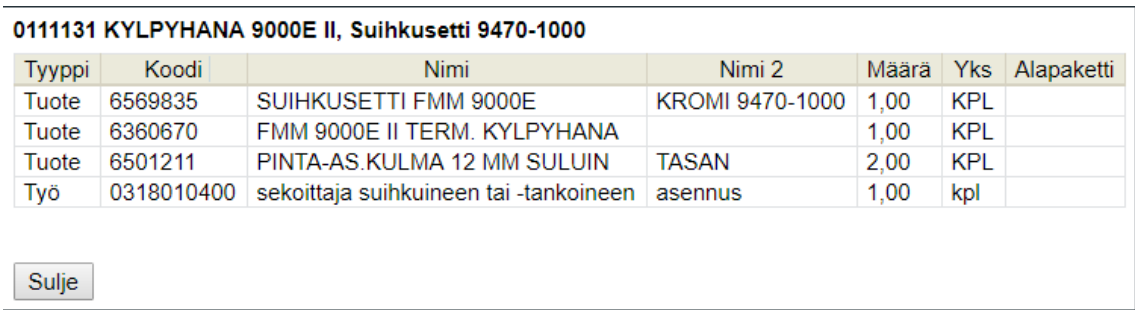

Kuva 22. Moran FMM-suihkupaketti rakenteineen.

Suunnitelmien mukaisille WC-laitteiden paketeille IDO Glow 60 ja Seven D 10 saatiin tehtyä omat paketit (kuva 23). IDO:n WC-paketteihin ei sisällytetty WC-mansettia, sillä se kuuluu WC-laitteiden toimitukseen. WC-pakettien sisältämien WC-laitteiden toimitukseen ei kuulu istuinkannet, joten nekin ovat yleisimpien mallien mukaan valittuja. WC:n istuinkannet voidaan helposti vaihtaa, jos LV-urakassa on määritetty toisenlaiset WC:n istuinkannet.

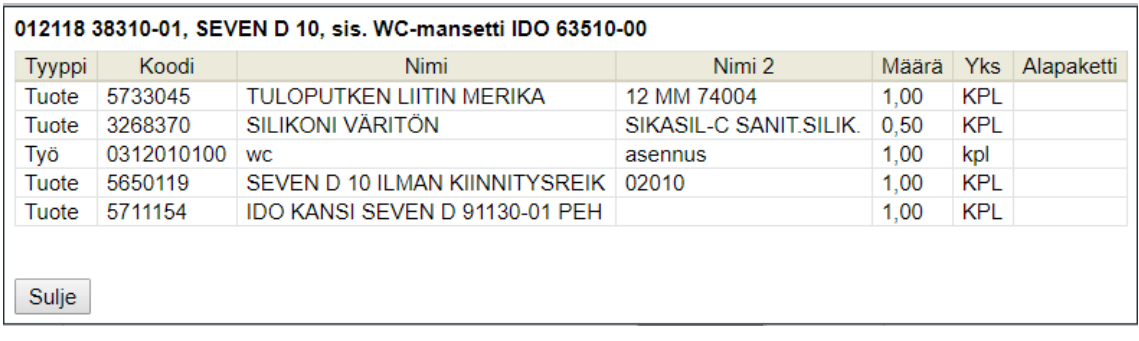

Kuva 23. Toinen IDO:n WC-paketeista rakenteineen.

Gustavsbergin WC-pakettiin sisällytettiin erikseen WC-mansetti, sillä sen sisältymisestä WC-laitteen toimitukseen ei ollut mainintaa (kuva 24).

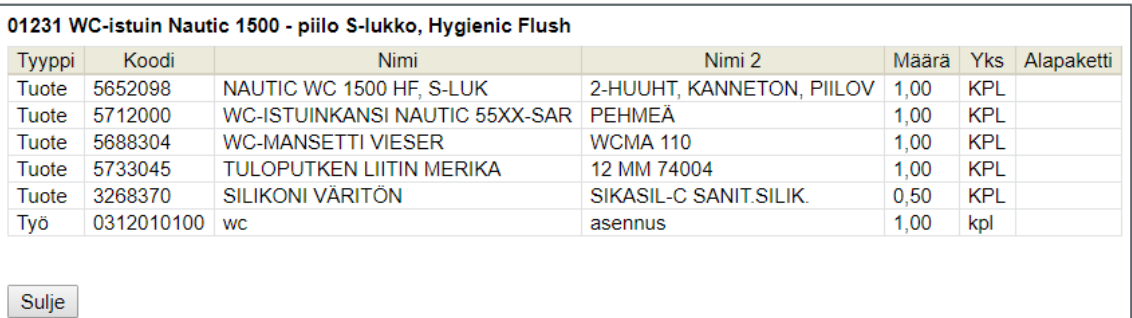

Kuva 24. Gustavsbergin Nautic 1500 -WC-paketti rakenteineen.

Myös Moran FM Mattsson 8191-1500 -siivouskomerohanalle sekä Moran 3500-5009 pesukonehanalle ja Moran 4595-viemäröintikulmalle saatiin luotua suunnitelman mukaiset paketit (kuvat 25 & 26).

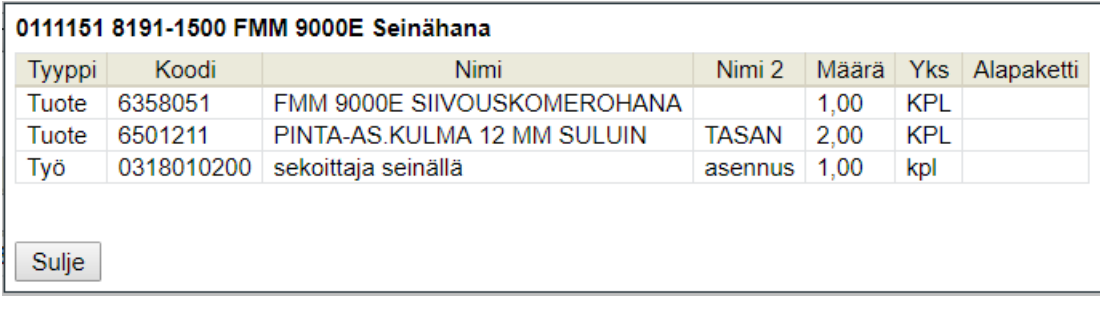

Kuva 25. Moran FMM 9000E 8191-1500 -siivouskomerohanapaketti rakenteineen.

#### 011116 Pesukonehanat

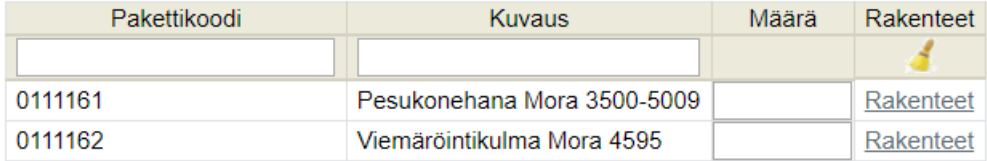

Kuva 26. Moran PK-hana 3500-5009 ja 4595-viemäröintikulmapaketit.

Kaikille suunnitelman mukaisille Formatermin käyttövesipattereille saatiin luotua suunnitelmien mukaiset paketit. Pakettien rakenteet ovat identtiset lukuun ottamatta käyttövesipatteria (kuva 27).

| minta            | Syöttösivu | 10113 M4-06 FE |                      |                                     |           |           |                             |       |            |                |
|------------------|------------|----------------|----------------------|-------------------------------------|-----------|-----------|-----------------------------|-------|------------|----------------|
|                  |            | <b>Tyyppi</b>  | <b>Nimi</b><br>Koodi |                                     |           |           | Nimi 2                      | Määrä |            | Yks Alapaketti |
|                  |            | Tuote          | 5482021              | <b>KANNAKESARJA</b>                 |           |           | FORMATERM M-RADIAATTOREILLE | 1.00  | <b>PSS</b> |                |
| 1011 Formaterm N |            | Työ            | 0304010100           | yhteen virtap. kytk. lämmitinkg -15 |           |           | asennus                     | 1,00  | kpl        |                |
|                  | Pakettikd  | Tuote          | 5482065              | KÄYTTÖVESIPATTERI FORMATERM         |           |           | M4-06 FE 400x600            | 1,00  | <b>KPL</b> |                |
|                  |            |                |                      |                                     |           |           |                             |       |            |                |
| 10111            |            | Sulje          |                      |                                     |           |           |                             |       |            |                |
| 10112            |            |                | <b>IVI4-US FE</b>    |                                     |           | какептеет |                             |       |            |                |
| 10113            |            |                |                      | M4-06 FE                            |           | Rakenteet |                             |       |            |                |
| 10114            |            |                | M4-08 FE             |                                     | Rakenteet |           |                             |       |            |                |
| 10115            |            |                |                      | M4-10 FE                            |           | Rakenteet |                             |       |            |                |
| 10116            |            |                |                      | M5-05 FE                            |           | Rakenteet |                             |       |            |                |
| 10117            |            |                |                      | M5-06 FE                            |           | Rakenteet |                             |       |            |                |
| 10118            |            |                |                      | M6-04 FE                            |           | Rakenteet |                             |       |            |                |
| 10119            |            |                |                      | M6-05 FE                            |           | Rakenteet |                             |       |            |                |
| 10120            |            |                | M6-06 FE             |                                     |           | Rakenteet |                             |       |            |                |
| 10121            |            |                | M6-08 FE             |                                     | Rakenteet |           |                             |       |            |                |
| 10122            |            |                | M6-10 FE             |                                     | Rakenteet |           |                             |       |            |                |
| 10123            |            |                | M6-12 FE             |                                     | Rakenteet |           |                             |       |            |                |
| 10124            |            | M4-04 K        |                      |                                     | Rakenteet |           |                             |       |            |                |
| 10125            |            | M4-06 K        |                      |                                     | Rakenteet |           |                             |       |            |                |
| 10126            |            |                | M5-05 K              |                                     |           | Rakenteet |                             |       |            |                |
| 10127            |            |                | M5-06 K              |                                     |           | Rakenteet |                             |       |            |                |
| 10128            |            |                | M6-04 K              |                                     |           | Rakenteet |                             |       |            |                |

Kuva 27. Formatermin käyttövesipattereiden paketit, M4-06 FE -paketin rakenteet auki.

Lopputuloksena lähestulkoon kaikille suunnitelmien mukaisille tuotteille saatiin luotua suunnitelmien mukaiset omat paketit.

# <span id="page-40-0"></span>7.3 Vertailu

Opinnäytetyön tarkoituksena oli luoda omia paketteja yleisesti käytetyille tuotteille, jotta LV-urakoiden tarjouslaskennan hinnoitteluvaihetta saataisiin nopeutettua.

Omien pakettien luomisen jälkeen ei ole tullut luotujen omien pakettien kannalta sopivaa LV-urakkaa tarjouslaskentaan, minkä vuoksi ei ole voitu todenmukaisesti vertailla tarjouslaskennan nopeutumista näillä paketeilla.

Vertailu on suoritettu laskemalla sellaisen LV-urakan tarjousta, jossa on ollut enimmäkseen tuotteita, joille on jo valmiina olemassa olevat paketit. Tarjousta hinnoiteltaessa otettiin vertailun kannalta huomioon vesikalusteiden hinnoitteluun käytetty aika. LV-urakan käsittämässä kerrostalossa oli 33 asuntoa.

Vertailussa hinnoiteltiin saman LV-urakan vesikalusteet kahteen otteeseen. Ensin hinnoiteltiin niin, että käytettiin suoraan tarjouslaskentaohjelmassa olemassa olevia paketteja, ja tämän jälkeen vesikalusteet hinnoiteltiin niin, että näitä paketteja ei käytetty.

Tarjouslaskentaohjelmassa valmiiksi olemassa olevien pakettien käyttäminen hinnoittelussa oli noin 15 minuuttia nopeampi tapa, koska tuotteiden etsimiseen ei kulunut niin paljon aikaa, kuin hinnoittelutavassa, jossa kaikki tuotteet ja työt jouduttiin hakemaan erikseen. Tulos käsittää kaikki 33 asuntoa. Tämän kohteen hinnoitteluun meni noin kolme tuntia, kun kaikki vesikalusteet ja työt laskettiin yksitellen.

Vertailun tulos ei ole tarkka siinä mielessä, että kohteiden sisältämät tuotteet voivat olla myös vain osittain tyypitetty luotujen omien pakettien kaltaisiksi. Myös kunkin LV-urakan käsittämän rakennuskohteen koko ja käyttötarkoitus voivat vaihdella, mikä myös vaikuttaa kohteen hinnoitteluun käytettävään aikaan.

Kuitenkin voidaan tuloksen perusteella sanoa, että luotujen omien pakettien käyttäminen hinnoittelussa nopeuttaa tarjouslaskentaprosessia.

Hyötyä tulee myös siinä, että kun yritykseen tulee uusia tarjouslaskijoita, joilla ei ole vielä kokemusta tarjouslaskennasta tai sen hinnoittelusta, heidän ei tarvitse käyttää aikaa tuotteiden ja töiden etsintään vaan tämä aika voidaan käyttää muihin työtehtäviin tai hinnoittelun opetteluun. Jos minulla olisi ei olisi ollut tarjouksen hinnoittelusta kokemusta, olisi suoritetun vertailun aikaero suurempi.

# <span id="page-42-0"></span>**8 Yhteenveto ja päätelmät**

Opinnäytetyössä luotiin opinnäytetyön tilaajayrityksessä käytössä olevaan tarjouslaskentaohjelmaan omia paketteja usein LV-urakoissa esiintyville tuotteille ja niiden asennuksille. Näiden tavoitteena oli nopeuttaa opinnäytetyön tilaajayrityksen tarjouslaskentaprosessia.

Omien pakettien rakenteet suunniteltiin aikaisemmin laskettujen LV-urakoiden pohjalta. Näiden suunnitelmien mukaisesti luotiin myöhemmin omat paketit tarjouslaskentaohjelmaan. Kaikkia suunnitelman mukaisia paketteja ei saatu luotua, mutta opinnäytetyön lopputulos on silti lupaava opinnäytetyön tilaajayrityksen tarjouslaskennalle.

Omia paketteja yleisesti LV-urakoissa esiintyville tuotteille kannattaa luoda vielä lisää, ottaen huomioon, että kaikille tuotteille ja töille luotavien pakettien luomisesta ei ole ajankäytöllisesti hyötyä. Tämän takia täytyy tarkasti määritellä yleisimmin LV-urakoissa esiintyvät tuotteet.

Mahdollisia omien pakettien luomisen jatkokehityskohteita ovat muun muassa muut Moran ja Gustavsbergin vesikalusteet, pumppujen asentamiseen tarvittavat paketit, lämmönjakohuoneissa oleville ohituksille luotavat paketit sekä suurempien kokonaisuuksien paketit, joihin sisältyisi enemmän rakenteita, kuten erilliset paketit pysty- ja vaakaviemäreille sisältäen kannakkeet sekä alapohjan alapuolisille viemäreille sisältäen HST-kannakkeet.

Myös tarjouslaskennan muita nopeuttamisen keinoja tulisi harkita, kuten sähköisen määränlaskennan käyttöön ottamista tai jonkin näköisen Excel-taulukon luomista, johon voidaan laskea massat ennen hinnoittelua.

Opinnäytetyön suorittaminen vaatii aikaisempaa kokemusta tarjouslaskennasta ja tarjousten hinnoittelussa huomioon otettavista seikoista. Opinnäytetyössä ei tullut mahdollisuutta esittää omien pakettien hyötyä täysin todenmukaisesti.

# <span id="page-43-0"></span>**Lähteet**

- 1 Tatec Oy yritys. Verkkoaineisto. Tatec Oy. [<http://www.tatec.fi/yritys/>](http://www.tatec.fi/yritys/). Luettu 30.11.2017
- 2 Tatec Oy referenssit. Verkkoaineisto. Tatec Oy. [<http://www.tatec.fi/referenssit/>](http://www.tatec.fi/referenssit/). Luettu 30.11.2017
- 3 Finder Tatec Oy. 2017. Verkkoaineisto. Fonecta Finder. [<https://www.fin](https://www.finder.fi/LVI-alan+ty%C3%B6t/Tatec+Oy/Vantaa/yhteystiedot/2765688)[der.fi/LVI-alan+ty%C3%B6t/Tatec+Oy/Vantaa/yhteystiedot/2765688>](https://www.finder.fi/LVI-alan+ty%C3%B6t/Tatec+Oy/Vantaa/yhteystiedot/2765688). Luettu 30.11.2017
- 4 Junnonen, Juha-Matti & Kankainen, Jouko. 2017. Rakennuttaminen. 5. painos. Helsinki: Rakennustieto Oy.
- 5 Yli-Villamo, Harri; Petäjäniemi, Pekka. 2013. Allianssimalli. Rakentajan kalenteri. Verkkoaineisto. Rakennustieto Oy, Rakennusmestarit ja insinöörit AMK RKL ry. [<https://www.rakennus](https://www.rakennustieto.fi/bin/get/id/631CStSjs:$47$RK130202$46$pdf/RK130202.pdf)[tieto.fi/bin/get/id/631CStSjs:\\$47\\$RK130202\\$46\\$pdf/RK130202.pdf>](https://www.rakennustieto.fi/bin/get/id/631CStSjs:$47$RK130202$46$pdf/RK130202.pdf) Luettu 16.2.2018
- 6 Rakennusliitto sopimusalat talotekniikka. 2017. Verkkoaineisto. Rakennusliitto. [<https://rakennusliitto.fi/sopimusalat/talotekniikka-ala/>](https://rakennusliitto.fi/sopimusalat/talotekniikka-ala/). Luettu 4.3.2018
- 7 Talotekniikka-alan työehtosopimus 2017-2018. 2017. LVI-Tekniset Urakoitsijat LVI-TU ry, Rakennusliitto ry.
- 8 Vesi & Watti laskentarekisterit. 2018. Verkkoaineisto. Vesi & Watti. [<https://www.vesiwatti.fi/laskentarekisterit>](https://www.vesiwatti.fi/laskentarekisterit). Luettu 10.2.2018
- 9 JCAD rakentaminen määrälaskenta. Verkkoaineisto. [<https://www.jcad.fi/tuot](https://www.jcad.fi/tuotteet/maaralaskenta/rakentaminen-maaralaskenta/)[teet/maaralaskenta/rakentaminen-maaralaskenta/>](https://www.jcad.fi/tuotteet/maaralaskenta/rakentaminen-maaralaskenta/). Luettu 4.3.2018
- 10 JCAD LVI määränlaskenta. Verkkoaineisto. [<https://www.jcad.fi/tuotteet/maara](https://www.jcad.fi/tuotteet/maaralaskenta/lvi-maaralaskenta/)[laskenta/lvi-maaralaskenta/>](https://www.jcad.fi/tuotteet/maaralaskenta/lvi-maaralaskenta/). Luettu 4.3.2018).
- 11 Tiik, Valeri. 2018. Tietoa Broker Estimate -ohjelmasta. Sähköpostiviesti 11.3.2018. Vastaanottaja Ahlfors, A.
- 12 Admicom ohjelmistopalvelut. 2017. Verkkoaineisto. Admicom Finland Oy. [<https://www.admicom.fi/palvelukokonaisuus/ohjelmistopalvelut/adminet/>](https://www.admicom.fi/palvelukokonaisuus/ohjelmistopalvelut/adminet/). Luettu 11.2.2018
- 13 Admicom tarjouslaskenta urakkalaskenta. 2017. Verkkoaineisto. Admicom Finland Oy. [<https://www.admicom.fi/palvelukokonaisuus/ohjelmistopalvelut/projek](https://www.admicom.fi/palvelukokonaisuus/ohjelmistopalvelut/projektit/tarjouslaskenta-urakkalaskenta/#tarjouslaskenta-urakkalaskenta)[tit/tarjouslaskenta-urakkalaskenta/#tarjouslaskenta-urakkalaskenta>](https://www.admicom.fi/palvelukokonaisuus/ohjelmistopalvelut/projektit/tarjouslaskenta-urakkalaskenta/#tarjouslaskenta-urakkalaskenta). Luettu 11.3.2018
- 14 Varuste.net Silva Map measurer Plus. Verkkoaineisto. Varuste.net. [<https://va](https://varuste.net/Silva+Map+Measurer+Plus+-mittakaavan+muuntimella?_tu=29796)[ruste.net/Silva+Map+Measurer+Plus+-mittakaavan+muuntimella?\\_tu=29796>](https://varuste.net/Silva+Map+Measurer+Plus+-mittakaavan+muuntimella?_tu=29796). Luettu 10.3.2018
- 15 Admicom tuntikortit. 2017. Verkkoaineisto. Admicom Finland Oy. [<https://www.admicom.fi/palvelukokonaisuus/ohjelmistopalvelut/palkkahal](https://www.admicom.fi/palvelukokonaisuus/ohjelmistopalvelut/palkkahallinto/tuntikortit/#tuntikortit)[linto/tuntikortit/#tuntikortit>](https://www.admicom.fi/palvelukokonaisuus/ohjelmistopalvelut/palkkahallinto/tuntikortit/#tuntikortit) Luettu 11.3.2018
- 16 Admicom laskutyöt. 2017. Verkkoaineisto. Admicom Finland Oy. [<https://www.admicom.fi/palvelukokonaisuus/ohjelmistopalvelut/laskutyot/#lasku](https://www.admicom.fi/palvelukokonaisuus/ohjelmistopalvelut/laskutyot/#laskutyot)[tyot>](https://www.admicom.fi/palvelukokonaisuus/ohjelmistopalvelut/laskutyot/#laskutyot). Luettu 11.3.2018
- 17 Admicom oma paketti. 2017. Verkkoaineisto. Admicom Finland Oy. [<https://admi](https://adminet.admicom.fi/wiki/adminet/doku.php?id=myynti:tarjouslaskenta:omat_rekisterit:paketit&s%5b%5d=oma%2A&s%5b%5d=paketti%2A)[net.admicom.fi/wiki/adminet/doku.php?id=myynti:tarjouslaskenta:omat\\_rekis](https://adminet.admicom.fi/wiki/adminet/doku.php?id=myynti:tarjouslaskenta:omat_rekisterit:paketit&s%5b%5d=oma%2A&s%5b%5d=paketti%2A)[terit:paketit&s\[\]=oma%2A&s\[\]=paketti%2A>](https://adminet.admicom.fi/wiki/adminet/doku.php?id=myynti:tarjouslaskenta:omat_rekisterit:paketit&s%5b%5d=oma%2A&s%5b%5d=paketti%2A). Luettu 11.2.2018
- 18 Mora keittiöhana pk-venttiilein, 9000E II. Verkkoaineisto. FM Mattsson Mora Group Finland Oy. [<http://www.moraarmatur.fi/tuotteet/keittiohanat/9000e/9000e](http://www.moraarmatur.fi/tuotteet/keittiohanat/9000e/9000e-ii/keittiohana-pk-venttiilein-9000e-ii/)[ii/keittiohana-pk-venttiilein-9000e-ii/>](http://www.moraarmatur.fi/tuotteet/keittiohanat/9000e/9000e-ii/keittiohana-pk-venttiilein-9000e-ii/). Luettu 13.3.2018
- 19 Ahlsell käyttövesipatteri Formaterm. Verkkoaineisto. Ahlsell. [<https://www.ahl](https://www.ahlsell.fi/34/lv/lammitys/lammityspatterit/kayttovesipatterit-formatherm/5482066/)[sell.fi/34/lv/lammitys/lammityspatterit/kayttovesipatterit-formatherm/5482066/>](https://www.ahlsell.fi/34/lv/lammitys/lammityspatterit/kayttovesipatterit-formatherm/5482066/). Luettu 11.3.2018
- 20 Acalor Formaterm M. 2018. Verkkoaineisto. Acalor Oy. [<http://www.acalor.fi/tuot](http://www.acalor.fi/tuotteet/formaterm-m/)[teet/formaterm-m/>](http://www.acalor.fi/tuotteet/formaterm-m/). Luettu 25.3.2018
- 21 LVI-Dahl Formaterm. 2018. Verkkoaineisto. LVI-Dahl. [<https://www.lvi](https://www.lvi-dahl.fi/tuotteet/c/Product/a/search/?searchText=formaterm)[dahl.fi/tuotteet/c/Product/a/search/?searchText=formaterm>](https://www.lvi-dahl.fi/tuotteet/c/Product/a/search/?searchText=formaterm). Luettu 12.3.2018
- 22 Gustavsberg Nautic 1500. 2016. Verkkoaineisto. Villeroy & Boch Gustavsberg Oy. [<https://www.gustavsberg.com/fi/tuotteet/wc-istuin/pro](https://www.gustavsberg.com/fi/tuotteet/wc-istuin/product/GB111500201205/wc-istuin-nautic-1500-piilo-s-lukko-hygienic-flush-duo-huuhtelu-ilman-istuinkantta/)[duct/GB111500201205/wc-istuin-nautic-1500-piilo-s-lukko-hygienic-flush-duo](https://www.gustavsberg.com/fi/tuotteet/wc-istuin/product/GB111500201205/wc-istuin-nautic-1500-piilo-s-lukko-hygienic-flush-duo-huuhtelu-ilman-istuinkantta/)[huuhtelu-ilman-istuinkantta/>](https://www.gustavsberg.com/fi/tuotteet/wc-istuin/product/GB111500201205/wc-istuin-nautic-1500-piilo-s-lukko-hygienic-flush-duo-huuhtelu-ilman-istuinkantta/). Luettu 17.3.2018